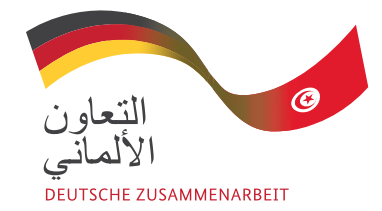

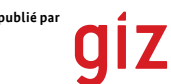

publié par **en collaboration avec du publié par le publié par le publié par le public du public du Pusar du pu<br>Le public du Pusar du Pusar du Pusar du Pusar du Pusar du Pusar du Pusar du Pusar du Pusar du Pusar du Pusar d<br>** 

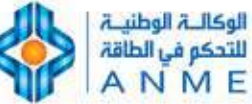

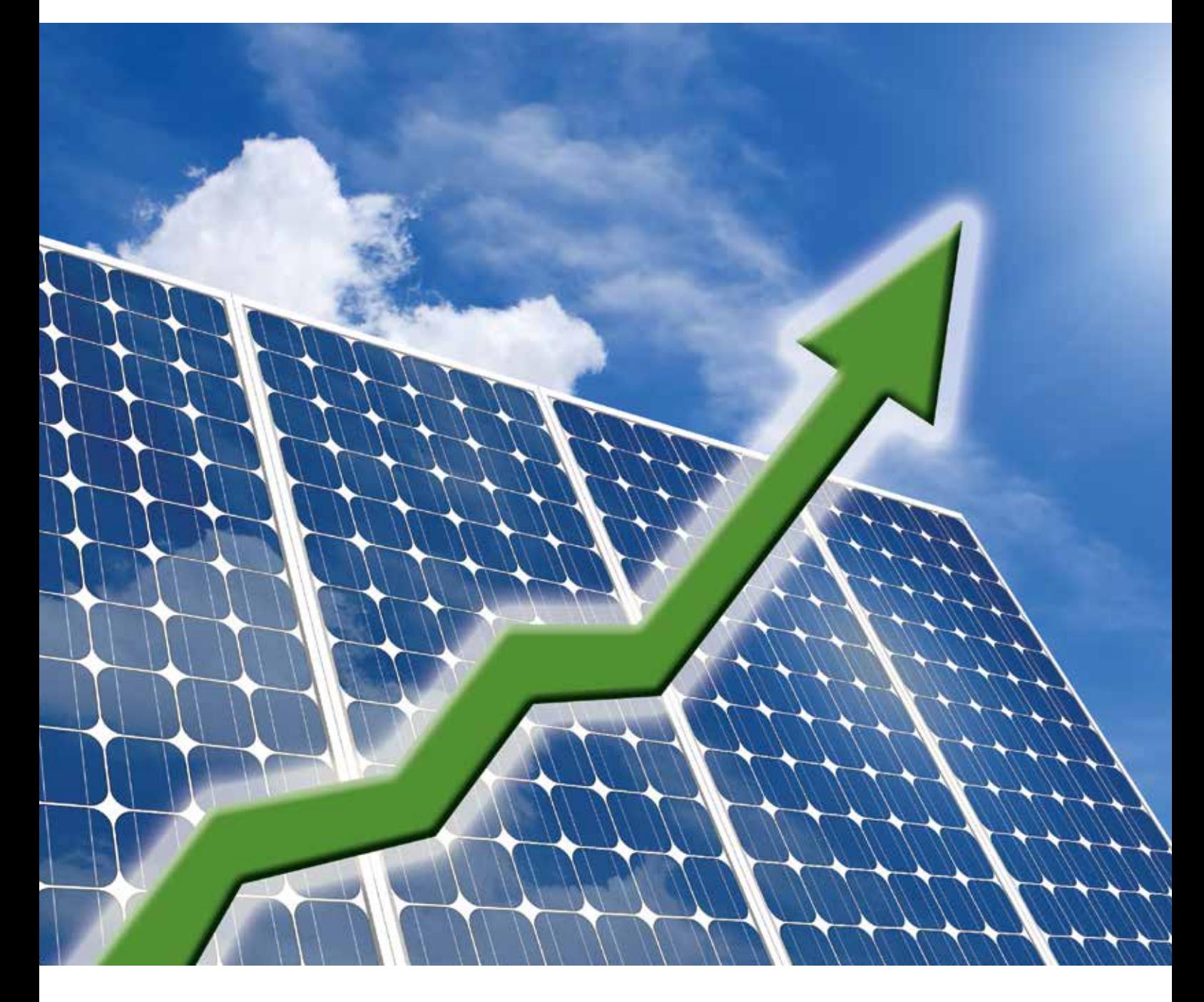

## **Analyse de cash-flow dynamique des projets photovoltaïque en Tunisie**

**Manuel d'utilisation de l'outil de rentabilité** 

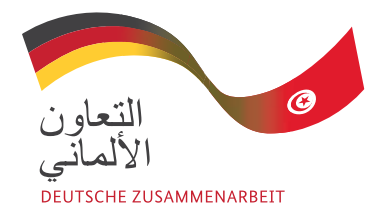

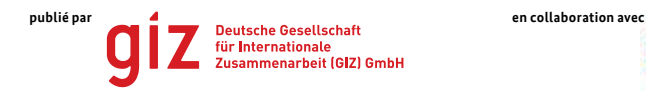

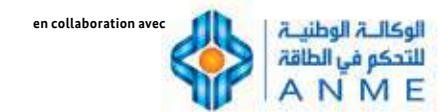

## **Analyse de cash-flow dynamique des projets photovoltaïque en Tunisie**

**Manuel d'utilisation de l'outil de rentabilité** 

Lien de téléchargement de l'outil Excel et de ce manuel : www.energypedia.info/wiki/Dynamic\_Cash\_Flow\_Analysis\_of\_Photovoltaic\_Projects\_in\_Tunisia

#### **A PROPOS**

Ce guide explique étape par étape comment utiliser l'outil Excel afin de soutenir les acteurs du marché tunisien en leur permettant de calculer la rentabilité des projets photovoltaïque concrets en basse et moyenne tension.

L'outil et le guide ont été élaboré dans la continuité du projet « ENABLING PV » en coopération avec la société de conseil eclareon par le projet « Développement du Marché Solaire en Tunisie » (DMS) mis en œuvre par la Deutsche Gesellschaft für Internationale Zusammenarbeit (GIZ) en collaboration avec l'Agence Nationale pour la Maîtrise de l'Energie (ANME) et financé par le Ministère fédéral allemand de la Coopération économique et du Développement (BMZ).

#### **SITES INTERNET**

Les outils de modélisation pour les projets en moyenne et basse tension ainsi que le guide correspondant sont disponibles à l'adresse suivante : **https://energypedia.info/wiki/Dynamic\_Cash\_Flow\_Analysis\_of\_Photovoltaic\_Projects\_in\_Tunisia**

Informations relatif au financement des projets d'énergie solaire en Tunisie sont disponibles à l'adresse suivante : **https://energypedia.info/wiki/Financing\_Solar\_Energy\_in\_Tunisia**

Les rapports du projet « Enabling PV» sont disponibles à l'adresse suivante : **https://energypedia.info/wiki/Enabling\_PV\_in\_the\_MENA\_Region**

Informations sur le projet « Développement du Marché Solaire en Tunisie » : **https://energypedia.info/wiki/Developing\_the\_Solar\_Energy\_Market\_in\_Tunisia\_(Project\_DMS)** 

#### **MANDATÉ PAR**

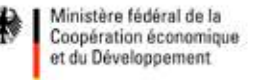

#### **CONTACT**

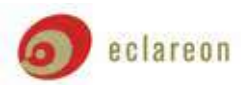

**Christian Grundner Christopher Gross Abessalem El Khazen** Chef de projet (ingénieur industriel) Développement du Marché Solaire Directeur Adjoint, des énergies renouvelables **Conseiller en Energie** 

2

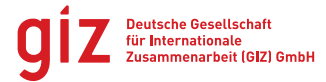

**eclareon GmbH Deutsche Gesellschaft für Agence Nationale pour** Giesebrechtstraße 20 **Internationale Zusammenarbeit (GIZ) GmbH la Maîtrise de l'Energie**<br>D-10629 Berlin **and Communistance de la Communistance de la Communistrative.** Cité Administrative. B.P. 753 - 1080 Tunis-Cedex, Tunisie Cité Administrative,

Tel: +49 (0) 30-88 66 740-80 Tel: +216 71 908 166 Tel: +216 71 906 900 Mob: +49 (0) 176-820 19 774 Mob: +216 20377134 Fax: +216 71 904 624 Email: cg@eclareon.com Email: christopher.gross@giz.de Email: elkhazen@anme.nat.tn URL: www.eclareon.com **URL: www.giz.de** Web: www.anme.nat.tn

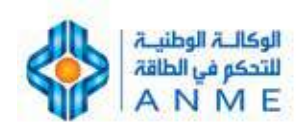

Spécialiste du financement en Tunisie en Tunisie en Tunisie Direction des Energies Renouvelables

Av. Japan B.P. 213 Montplaisir, Tunis

# SOMMAIRE

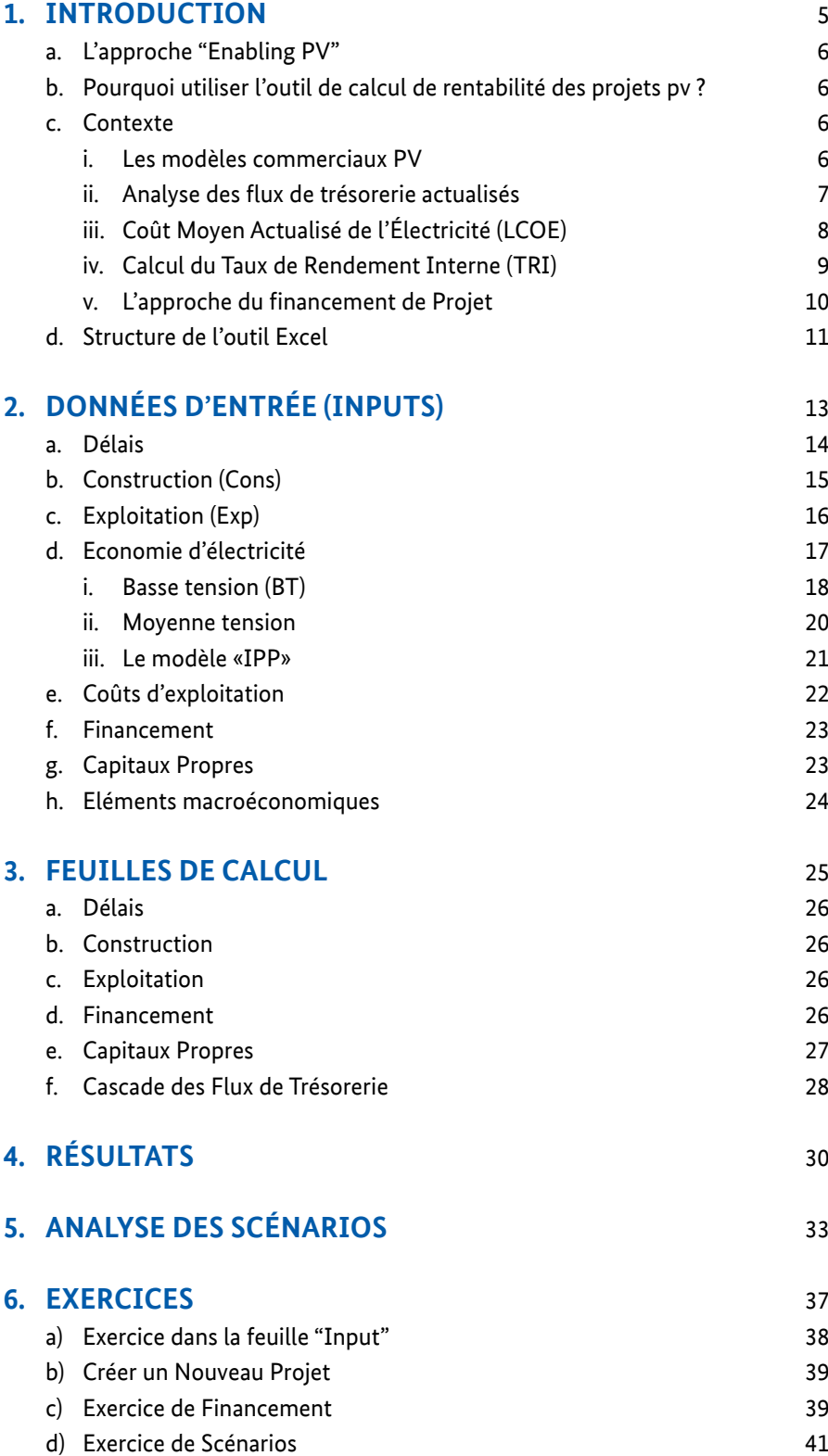

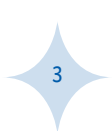

# 1. INTRODUCTION

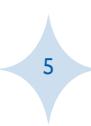

## 1. INTRODUCTION

### **a. L'APPROCHE "ENABLING PV"**

L'énergie solaire photovoltaïque (PV) est sur le point d'atteindre la parité réseau dans de nombreux pays de la région MENA, voire la parité génération dans certains pays. De plus en plus de gouvernements promeuvent des projets solaires à grande échelle et favorisent l'installation décentralisée de systèmes photovoltaïques raccordés au réseau. Dans ce contexte, l'objectif global du projet « ENABLING PV » est de contribuer au déploiement durable de l'énergie solaire photovoltaïque dans la région MENA. Le projet «ENABLING PV» se concentre sur la Jordanie et la Tunisie en tant que premières études de cas. Le projet « ENABLING PV » est coordonné par l'Agence Allemande de Coopération Internationale (GIZ), qui collabore avec l'association de l'industrie solaire allemande (BSW-Solar : http://www.solarwirtschaft.de/en/) et la société de conseil eclareon GmbH, spécialisée dans les énergies renouvelables et l'efficacité énergétique.

L'outil Excel fourni ici a été élaboré dans la continuité du projet « ENABLING PV » en Tunisie afin de soutenir les acteurs du marché en leur permettant de calculer la rentabilité de projets PV concrets en basse et moyenne tension. Cet outil offre l'avantage de rendre le marché plus transparent, afin d'augmenter la confiance et la conviction des investisseurs, des consommateurs d'électricité et des pouvoirs publics pour assurer le développement du secteur photovoltaïque en Tunisie. En outre, l'outil encourage un débat public constructif sur la façon d'améliorer le soutien financier et le cadre réglementaire pour le PV en Tunisie.

### **b. POURQUOI UTILISER L'OUTIL DE CALCUL DE RENTABILITE DES PROJETS PV ?**

L'outil Excel permet de calculer la rentabilité des projets PV connectés au réseau basse et moyenne tension en Tunisie. Les résultats présentés sous forme de graphiques donnent un aperçu des flux de trésorerie du projet. L'outil permet aux banquiers et aux investisseurs de comprendre les rouages du projet ainsi que le modèle commercial utilisé. Les paramètres financiers fondamentaux pour les banquiers et les investisseurs indiquent la rentabilité de l'investissement et les risques éventuels associés au projet. Les utilisateurs de l'outil peuvent tester la sensibilité des paramètres financiers aux changements des conditions-cadres du projet (tel que l'augmentation des tarifs d'électricité, la baisse du coût de l'installation ou encore la diminution de performance de l'installation). L'analyse des sensibilités permet ainsi d'optimiser les projets en déterminant la taille idéale de l'installation, le montant de la dette ou encore la durée du crédit. De plus, banquiers et investisseurs peuvent soumettre leur projet à des tests de résistance sans pour autant modifier l'hypothèse de référence du projet. L'outil permet de confirmer les résultats et les prévisions de rentabilité d'un projet tels que présentés par les développeurs de projet. Le cas échéant, l'outil permet d'identifier les raisons pour lesquelles les résultats diffèrent (ex: différentes hypothèses de référence). De plus, les utilisateurs bénéficient de la transparence qu'offre l'outil concernant les méthodes de calcul de rentabilité, contrairement aux calculs opaques des outils de planification standards.

Enfin, l'outil permet d'identifier les segments de marché PV attractifs en Tunisie en procédant à une évaluation initiale du projet sans pour autant établir une planification technique détaillée. Grâce à l'outil, banquiers et investisseurs sont en mesure de consolider leurs échanges avec des clients, des banques ou des développeurs de projet en présentant des chiffres concrets.

### **c. CONTEXTE**

6

### **i. LES MODELES COMMERCIAUX PV**

La rentabilité des projets PV en Tunisie repose principalement sur l'autoproduction de l'électricité PV et le recours au système de net-metering pour l'électricité PV excédentaire, permettant de réaliser d'importantes économies sur la facture d'électricité. La structure tarifaire pour l'électricité en basse tension permet aussi des économies indirectes grâce aux tarifs moins élevés auxquels est soumise la consommation d'électricité résiduelle provenant du réseau. Concernant les projets en moyenne tension, le producteur d'électricité photovoltaïque peut vendre exclusivement à la STEG jusqu'à 30% de son électricité excédentaire produite annuellement.

Dans le cas des clients produisant leur propre électricité, le net-metering permet au flux électrique de circuler dans les deux sens, grâce à un compteur bidirectionnel.<sup>1</sup> L'électricité peut ainsi aussi bien provenir du client qu'être fournie au client.

*<sup>1 -</sup> Pour plus d'information sur le mécanisme du net-metering, veuillez consulter le rapport "ENABLING PV" : www.energypedia.info/wiki/ Enabling\_PV\_in\_the\_MENA\_Region#Download\_2*

Lorsque la production d'électricité d'un client est supérieure à sa propre consommation électrique, sa production excédentaire est injectée sur le réseau et constitue un reliquat d'électricité pouvant être consommé du réseau pendant la même période de facturation. Ainsi, le client utilise sa production excédentaire pour compenser l'électricité qu'il aurait autrement dû acheter à plein tarif à l'opérateur de réseau.

Le graphique ci-dessous montre la consommation PV d'un ménage ainsi que la production de son installation PV. La surface bleue indique l'électricité PV excédentaire injectée sur le réseau, tandis que la surface verte indique l'électricité PV autoproduite. En général, le pic de production PV à midi dépasse la consommation sur site et l'électricité excédentaire injectée sur le réseau est créditée sur la facture d'électricité ou bien rémunérée grâce à un tarif d'achat. La consommation d'électricité tôt le matin, en soirée et pendant la nuit ne peut pas être couvert par la production PV et provient du réseau.

### *Figure 1 : Courbe journalière de consommation d'électricité et de production PV d'un ménage moyen*

Ainsi, ce sont les économies réalisées sur la facture d'électricité qui représentent la principale source de revenus des projets PV. De plus pour les projets en moyenne tension, la rémunération de l'électricité excédentaire (maximum 30%) constitue une source de revenus supplémentaires. L'outil de calcul de rentabilité prend en compte ces différents flux de trésorerie pour effectuer l'analyse des flux de trésorerie

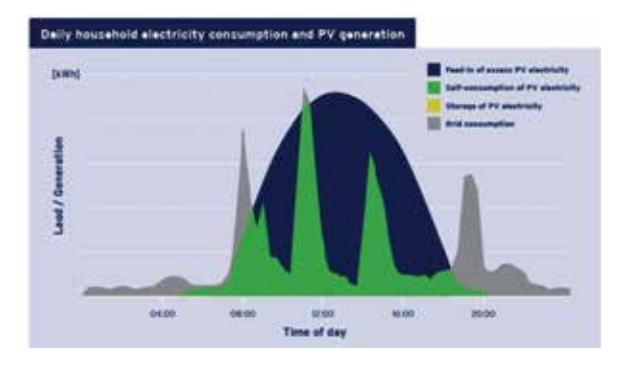

actualisés (DCF)<sup>2</sup>. D'autre part, tous les coûts occasionnés par l'installation et la maintenance du système PV sont pris en compte pour le calcul du coût moyen actualisé de l'électricité (LCOE) pour chaque kWh produit par l'installation PV. Ces deux notions sont expliquées plus en détail dans les chapitres suivants.

#### **ii. ANALYSE DES FLUX DE TRESORERIE ACTUALISES**

L'analyse des flux de trésorerie actualisés est une méthode de valorisation d'un projet basé sur la notion de valeur temporelle de l'argent. Tous les flux de trésorerie futurs sont estimés et actualisés afin de leur attribuer une valeur actuelle. La valeur actualisée nette est la somme des flux de trésorerie actualisés, comprenant l'investissement initial ainsi que tous les flux financiers positifs et négatifs liés au projet.

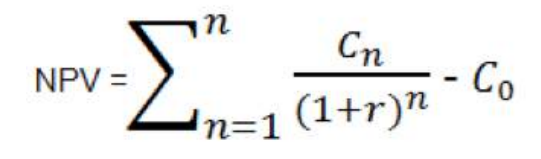

*NPV (VAN) Valeur Actualisée Nette*

- 
- **C**<sub>o</sub> Investissement initial<br>**C**<sub>c</sub> Flux de trésorerie ann *Cn Flux de trésorerie annuels*
- *r Taux d'actualisation*
- *n Années d'exploitation*

La valeur actualise nette permet de comparer plusieurs investissements ayant des flux de trésorerie différents tout au long de leur durée de vie. Le graphique suivant illustre le processus d'actualisation des flux de trésorerie futurs pour calculer leur valeur actuelle (année 0). Plus un flux financier survient loin dans le temps, plus sa valeur actuelle est faible.

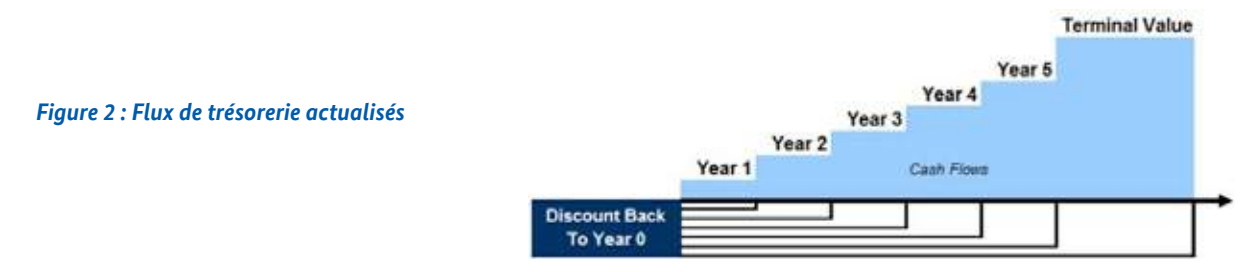

*<sup>2-</sup> En anglais " Discounted Cash Flow Analysis" (DCF). Pour plus d'informations, veuillez consulter le site Investopedia à l'adresse suivante : http://www.investopedia.com/terms/d/dcf.asp*

# 1. INTRODUCTION

Le taux habituellement utilisé pour actualiser les flux de trésorerie futurs d'un projet correspond au taux de rentabilité moyen qu'un investisseur peut obtenir grâce à d'autres possibilités d'investissement. La valeur du taux d'actualisation peut varier fortement selon le type d'investisseur et le nombre d'alternatives d'investissement dont dispose ce dernier. Par exemple, un ménage n'a en général que la possibilité de placer son argent sur un compte épargne, tandis qu'une entreprise peut investir ses revenus dans plusieurs autres activités. Le taux d'actualisation représente donc le coût d'opportunité pour un investisseur lors de l'attribution de son capital à différentes opportunités d'investissement. En investissant un certain capital dans une installation PV, l'investisseur perd la possibilité d'investir le même montant dans d'autres activités. Une valeur actualisée nette (VAN) positive signifie pour l'investisseur que l'investissement est plus attrayant par rapport à ses possibilités d'investissement normales. Cependant, la comparaison des VAN ne reflète pas les risques liés à chaque investissement. Ceux-ci doivent être soigneusement évalués par l'investisseur avant de prendre une décision.

### **iii. COUT MOYEN ACTUALISE DE L'ÉLECTRICITE (LCOE)**

La méthode du coût moyen actualisé de l'électricité<sup>3</sup> permet de comparer entre eux des systèmes de production d'électricité ayant des sources et des structures de coûts différentes. Grâce à cette méthode, un consommateur d'électricité peut comparer le montant de l'investissement dans une installation PV avec celui du coût moyen de l'électricité du réseau. Ce calcul permet ainsi d'évaluer rapidement la rentabilité d'une installation PV.

La principale méthode de calcul consiste à comparer tous les coûts encourus lors de la phase de construction et d'exploitation de l'installation PV durant sa durée de vie avec le montant total de kWh générés pendant la durée de vie de l'installation. On obtient ainsi le coût moyen actualisé de l'électricité (LCOE), autrement dit son coût par kWh. Afin de connaitre le LCOE moyen de l'installation, il suffit de calculer sa valeur actualisée nette, qui consiste à ramener à leur valeur actuelle toutes les dépenses effectuées durant la durée de vie de l'installation.

Les valeurs actuelles de toutes les dépenses sont divisées par les valeurs actuelles de production d'électricité. Le total annuel des dépenses est composé des dépenses d'investissement ainsi que des charges d'exploitation encourues durant la durée de vie opérationnelle de l'installation. Le calcul du coût moyen actualisé de l'électricité pour des installations neuves se fait en appliquant la formule suivante :

$$
LCOE = \frac{I_0 + \sum_{t=1}^{n} \frac{A_t}{(1+i)^t}}{\sum_{t=1}^{n} \frac{M_{t,el}}{(1+i)^t}}
$$

*LCOE Coût Moyen Actualisé de l'Électricité en EUR/kWh*

*Mt,el Électricité produite au cours de l'année considérée en kWh i Taux d'intérêt réel en %*

*N Durée de vie économique et opérationnelle en années t Année de la durée de vie considérée (1, 2, ...n)*

- *I0 Dépenses d'investissement en EUR At Total annuel des coûts en EUR pour l'année t*
	-

Le total annuel des coûts est composé des coûts fixes et variables pour l'exploitation et la maintenance de l'installation, ainsi que pour le paiement des services, des réparations et des prestations d'assurance. Les coûts du financement externe et du financement par capitaux propres sont inclus dans l'analyse du LCOE à travers le coût moyen pondéré du capital (CMPC)<sup>4</sup>. Le CMPC sert également de taux d'actualisation pour l'actualisation des flux de trésorerie disponibles (DCF). Le coût moyen pondéré du capital dépend du montant des capitaux propres, du rendement des capitaux propres durant la durée de vie de l'installation, du coût de la dette et de la part de la dette.

Le fait de ramener à leur valeur actuelle toutes les dépenses effectuées et toute l'électricité produite durant la durée de vie d'une installation permet de garantir la comparabilité du LCOE. Ainsi, le LCOE est un calcul comparatif effectué sur la base des coûts d'installations de production d'électricité de sources différentes. Il correspond au prix auquel l'électricité doit être produite pour atteindre le seuil de rentabilité durant la durée de vie du projet.

8

*<sup>3-</sup> En anglais: Levelized Cost of Electricity (LCOE)*

*<sup>4-</sup> En anglais: Weighted Average Cost of Capital (WACC)*

Le graphique suivant présente le LCOE d'installations de production d'électricité à partir de l'énergie solaire utilisant des technologies différentes et situées à des emplacements géographiques différents.

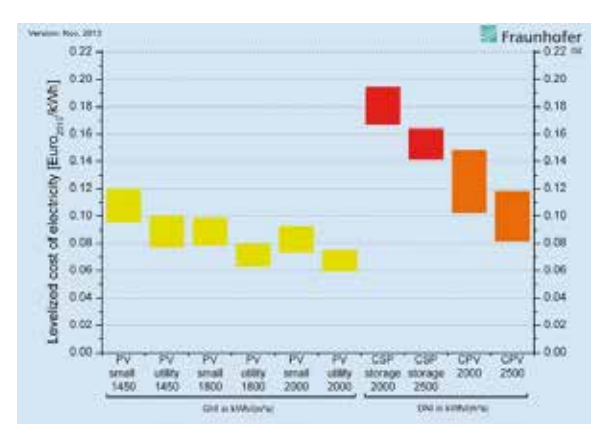

### *Figure 3 : LCOE de diverses applications solaires pour la production d'électricité Source : Fraunhofer ISE*

Comme illustré dans le graphique ci-dessus, on observe que le désavantage économique des installations de petite taille par rapport aux installations à grande échelle est assez faible en ce qui concerne le PV. Cette conclusion confirme l'intérêt des petits systèmes PV de production décentralisée, installés près du point de consommation.

### **iv. CALCUL DU TAUX DE RENDEMENT INTERNE (TRI)**

Par définition, le taux de rendement interne<sup>s</sup> d'un investissement ou d'un projet est le taux de rendement pour lequel la valeur actualisée nette de tous les flux de trésorerie (positifs et négatifs) est égale à zéro. En d'autres termes, le TRI de l'investissement est le taux d'actualisation pour lequel la valeur actualisée nette des coûts d'investissement (flux de trésorerie négatifs) est égale à la valeur actualisée nette des bénéfices de l'investissement (flux de trésorerie positifs).

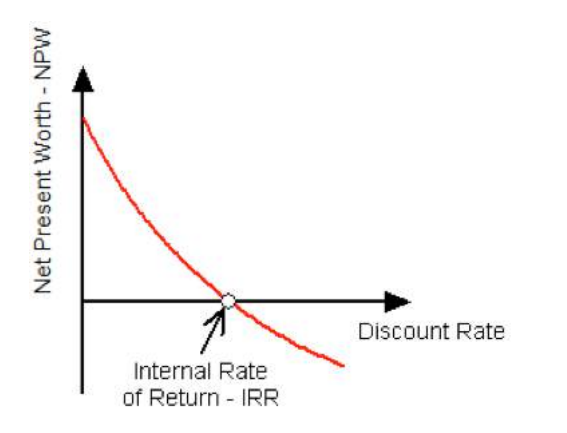

### *Figure 4 : Courbe illustrant le taux de rendement interne (IRR), la valeur actualisée nette (NPV) et le taux d'actualisation*

Le calcul du TRI standard part du principe que les tous les flux de trésoreries sont réinvestis dans d'autres projets avec le même taux de rendement interne, bien qu'en réalité il soit difficile d'accéder à des projets disposant de TRI comparables, en particulier lorsqu'il s'agit de projets à long-terme. Toutefois, le TRI reste utile pour comparer des projets à

risque égal. C'est pourquoi, en plus du TRI, l'outil de calcul de rentabilité utilise la méthode du TRI modifié, qui permet d'appliquer des TRI différents lors du réinvestissement des bénéfices.

- **• TRI standard** dans ce calcul, les revenus sont réinvestis avec le même taux d'actualisation / taux de rendement interne, bien qu'il soit pratiquement impossible de réinvestir les bénéfices d'un projet dans un autre projet avec le même TRI.
- **• TRI du projet** dans ce calcul, le TRI est calculé du point de vue du projet, en prenant en compte tous les flux de trésorerie restants après le paiement des charges d'exploitation. Les flux de trésorerie liés au financement (principal, intérêt) ne sont pas pris en compte.
- **• TRI des capitaux propres** dans ce calcul, les prélèvements de la dette ainsi que le remboursement du principal et des intérêts sont déduits des flux de trésorerie après le paiement des charges d'exploitation. Le reste entre en compte dans le calcul du TRI des capitaux propres
- **• TRI modifié**  dans ce calcul, le réinvestissement des flux de trésorerie pendant la durée du projet rapporte un TRI différend car on suppose que le développement de projets PV comparables est limité pour les investisseurs. La méthode du TRI modifié permet le recours à un taux d'emprunt différent du taux de réinvestissement appliqué pendant l'exploitation du projet.

*5- En anglais: Internal Rate of Return (IRR).* 

*Pour plus d'informations, veuillez consulter le site internet Investopedia à l'adresse suivante : http://www.investopedia.com/articles/07/internal\_rate\_return.asp*

## 1. INTRODUCTION

Pour le calcul du TRI des capitaux propres, l'outil Excel prend en compte le taux d'actualisation de capitaux propres tel qu'indiqué dans la feuille « inputs », qui correspond au TRI cible de l'investisseur en capital. Pour le calcul du TRI modifié, l'outil prend en compte le coût moyen pondéré du capital (CMPC).

### **v. L'APPROCHE DU FINANCEMENT DE PROJET**

### *Financement de projet et Financement du bilan*

Le financement de projet correspond au financement à long-terme de projets industriels ou d'infrastructure, calculé en fonction des prévisions de flux de trésorerie du projet et non en fonction du bilan de l'investisseur. Le financement de projet comprend des prêts dits "sans recours" ou "avec droit de recours limité", qui sont basés sur la seule rentabilité du projet. Cette approche permet à l'investisseur que l'opération ne pèse pas sur ses comptes, afin de limiter les risques au-delà de l'investissement.

Même si le financement de projet n'est généralement pas appliqué aux projets photovoltaïques en autoproduction, il constitue une bonne approche pour structurer le financement d'un projet et en évaluer la viabilité. Le concept de financement de projet permet de s'assurer que le projet a un flux de trésorerie net positif (économies nettes) pour chaque période d'exploitation. Autrement dit pour chaque période, le service de la dette peut être couvert par le projet sans exiger de trésorerie supplémentaire de la part de l'investisseur.

L'outil Excel utilise donc l'approche de financement de projet. Afin de modéliser un projet, tous les flux de trésorerie générés sont projetés sur toute la durée de vie du projet. Le graphique suivant illustre les différentes relations des acteurs actifs dans un même projet, ainsi que les connexions et les flux de trésorerie existant entre eux.

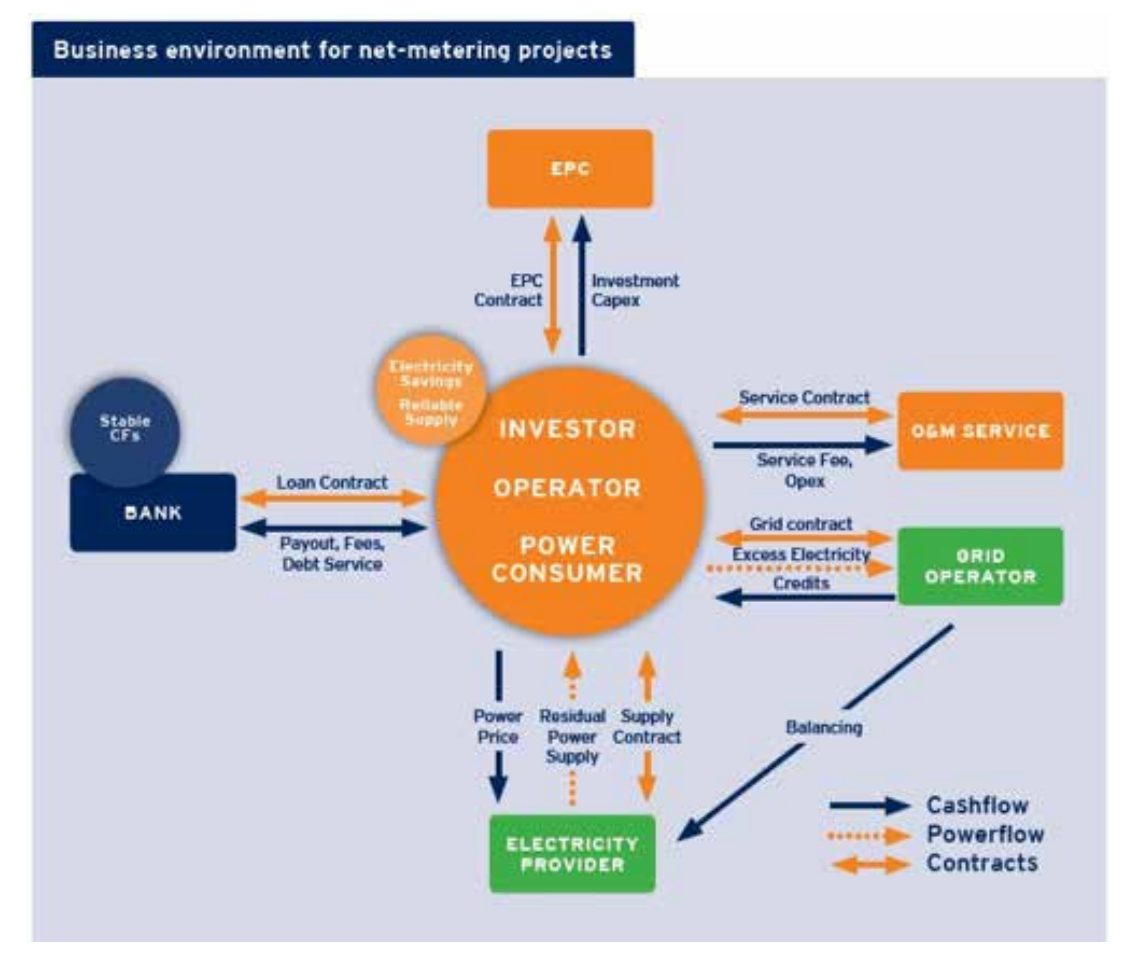

*Figure 5 : Structure d'un projet-type fonctionnant en net-metering Source : BSW-Solar*

### *Cascade des flux de trésorerie*

L'outil Excel résume les flux de trésorerie du projet à travers une cascade des flux de trésorerie visualisant la priorité de chaque entrée et sortie de trésorerie. A partir de cette cascade, les flux de trésorerie disponibles au service de la dette (CFADS)<sup>6</sup> sont calculés en effectuant la compensation des flux de trésorerie suivants:

### **Revenus**

- Coûts d'exploitation (OpEx)
- Dépenses en capital (CapEx)
- Financement de la dette et des capitaux propres
- Taxes et ajustements relatifs au fonds de roulement
- = CFADS

Le flux de trésorerie disponible au service de la dette est l'élément le plus important de la cascade des flux de trésorerie, car il permet de calculer le remboursement de la dette et les ratios suivants:

- **• Ratio de couverture du service de la dette**: mesure combien de fois le service de la dette peut être payé au cours de chaque période
- **• Ratio de couverture pendant la durée du prêt**: mesure combien de fois le flux de trésorerie actualisé est en mesure de payer le solde de prêt pendant la durée du crédit

**• Ratio de couverture pendant la durée du proje**t: Similaire au ratio précédent, mais calculé pendant la durée du projet Le graphique suivant illustre le montant du CFADS pour chaque période d'exploitation (surface gris clair) et visualise à travers un point rouge le ratio de couverture du service de la dette (DSCR). Les colonnes représentent quant à elles le montant du remboursement du principal et des intérêts.

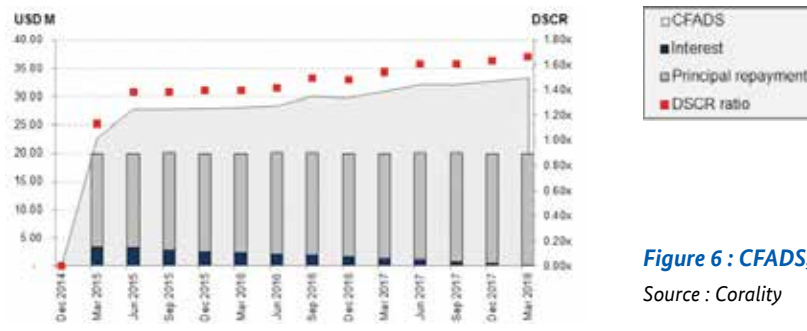

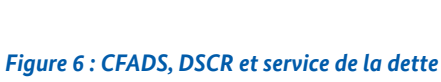

11

*Source : Corality*

Le DSCR indique, pour chaque période, la marge disponible entre les flux de trésorerie disponibles au service de la dette (CFADS) et le service de la dette. Cette marge représente aussi le flux de trésorerie disponible pour les capitaux propres, après le paiement du service de la dette, en supposant que tous les flux de trésorerie restants sont des revenus.

### **d. STRUCTURE DE L'OUTIL EXCEL**

L'outil offre une structure transparente qui présente les étapes de réalisation du projet et les résultats des simulations dans des feuilles Excel séparées.

Résultats Scenarios Inputs Cashflows Délais Cons Expl Financement Equity N L G

*Figure 7 : Aperçu des différentes feuilles de l'outil Excel*

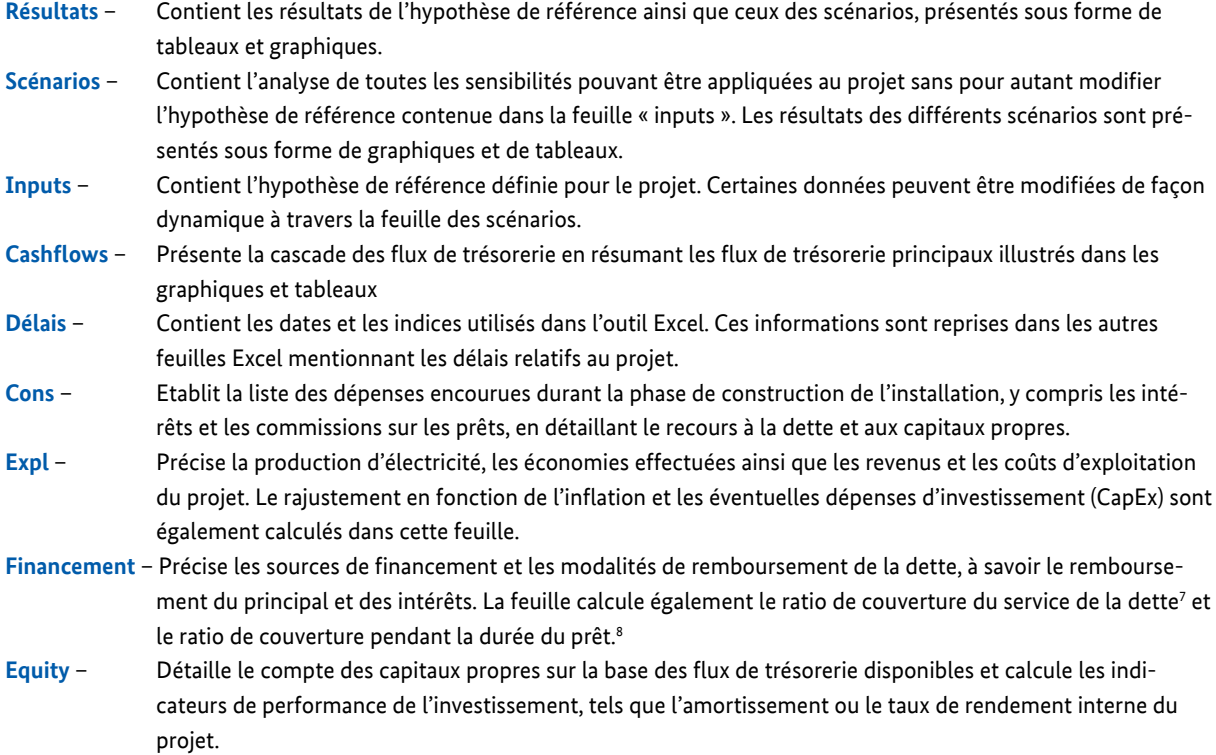

Le chapitre suivant explique en détail la feuille « inputs», dans laquelle sont définies toutes les hypothèses de référence qui sont ensuite reprises dans les feuilles listées ci-dessus.

*7- En anglais: Debt Service Coverage Ratio (DSCR)*

*8- En anglais : Loan Life Coverage Ratio (LLCR)*

12

# 2. DONNEES D'ENTREE (INPUTS)

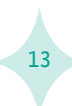

## 2. DONNEES D'ENTREE (INPUTS)

La feuille des données d'entrée (inputs) contient tous les paramètres utilisés dans l'outil de calcul de rentabilité. Les paramètres les plus importants peuvent être modifiés via la feuille des scénarios. Chaque rubrique de la feuille « inputs» est liée à une des feuilles grises (« Cashflows », « Délais », « Cons » etc.), qui correspondent aux feuilles de calcul de l'outil. Ces feuilles de calcul sont expliquées plus en détail dans le chapitre suivant. Toutes les cellules jaunes peuvent être modifiées par l'utilisateur, tandis que les cellules vertes contiennent les données provenant de la feuille des scénarios. Une cellule verte vide indique qu'aucun scénario n'a été appliqué et donc que l'hypothèse de référence n'a pas été modifiée.

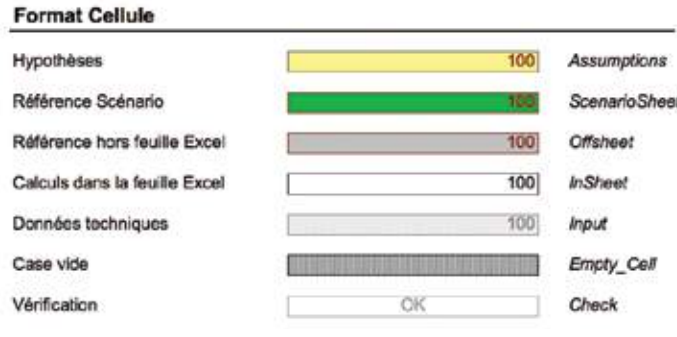

*Figure 8 : Code couleurs des cellules de l'outil (cf : feuille « légende »)*

### **a. DELAIS**

La rubrique « délais » précise la date de début du projet ainsi que les dates de début et de fin des phases de construction et d'exploitation. Ces informations sont reprises dans la feuille « délais » afin de calculer les phases de construction et d'exploitation. De plus, ces informations servent à dater certaines hypothèses, par exemple lorsqu'il s'agit de déterminer à partir de quelle date l'outil doit calculer l'augmentation des prix de l'électricité dans la rubrique « économies d'électricité ».

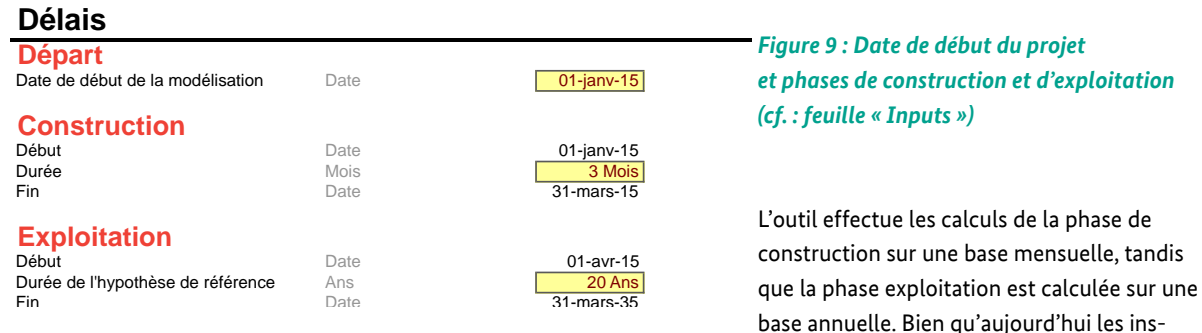

tallations PV peuvent être exploitées jusqu'à 30 ans, la phase d'exploitation est en général calculée sur 20 ans, sachant que dans la plupart des pays, le tarif d'achat est garanti pour 20 ans. Dans le cas de projets d'autoproduction comme en Tunisie, la durée du projet dépend de plusieurs facteurs, tel que l'horizon de planification de l'investisseur ou la rudesse de l'environnement. Il n'en reste pas moins que les projets PV sont le plus souvent calculés sur une période de 20 ans.

La période de construction correspond à la durée entre la signature de l'accord de prêt pour le projet et les premiers jours d'exploitation de l'installation PV, une fois les premiers kWh produits. En effet, l'outil suppose que les frais de financement et la commission d'engagement sont pris en compte dans le prêt dès le premier mois de construction. Cela signifie que certaines autorisations sont déjà obtenues et certains accords sont déjà signés avant que ne commence la période de réalisation de l'installation.

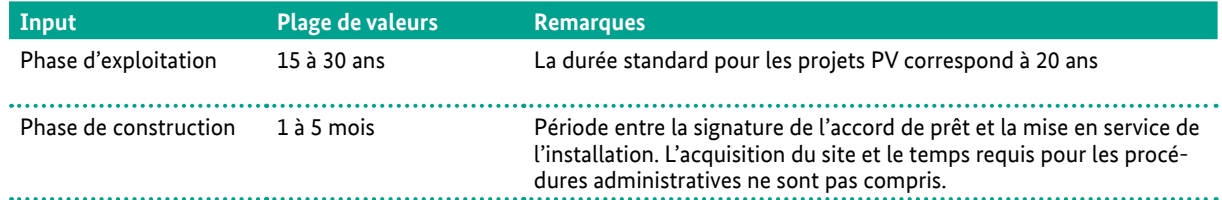

### **b. CONSTRUCTION**

### **PRIX DE L'INSTALLATION PV**

La première entrée de cette rubrique concerne le coût total du système PV en termes absolus. Cela inclut tous les coûts nécessaires à la réalisation de l'installation, depuis l'obtention des permis jusqu'à la connexion de l'installation au réseau, en passant par l'acquisition des composants et la construction de l'installation PV. Le coût total de l'installation ne prend cependant pas en compte le montant d'une subvention éventuelle. Habituellement les installateurs et les promoteurs de projets proposent la construction d'installations PV clé en main, ce qui signifie qu'ils prennent en charge toutes les démarches et facturent au client les coûts relatifs à la main d'œuvre, aux procédures administratives et aux équipements auxiliaires. Dans les marchés émergents, les écarts de prix peuvent être importants d'un projet à l'autre. Plus le marché mûrit, plus les différences de prix diminuent et le prix global moyen baisse grâce à l'effet d'apprentissage et à la concurrence accrue.

### **LISTE DES DÉPENSES**

La liste des dépenses permet de spécifier quand les paiements liés à l'installation PV doivent être prélevés au cours de la phase de construction. Dans la feuille de construction les valeurs en pourcentage sont multipliées avec le prix total de l'installation PV.

### **SUBVENTION**

La rubrique « subvention » permet de saisir en termes absolus le montant de la subvention qui peut être octroyé pour le projet PV. L'utilisateur a la possibilité de préciser l'année de versement de la subvention, sachant qu'en général il faut un certain temps avant que la subvention ne soit effectivement versée. Le montant de la subvention peut ainsi être utilisé pour des remboursements exceptionnels durant l'année en question. Ces remboursements apparaissent alors dans la feuille de financement. Dans cet outil Excel, le montant de la dette et des capitaux propres est dimensionné de telle sorte à couvrir tous les coûts relatifs au projet, sans prendre en compte le montant de la subvention. En conséquence, le délai de paiement de la subvention engendre un paiement des intérêts plus élevés.

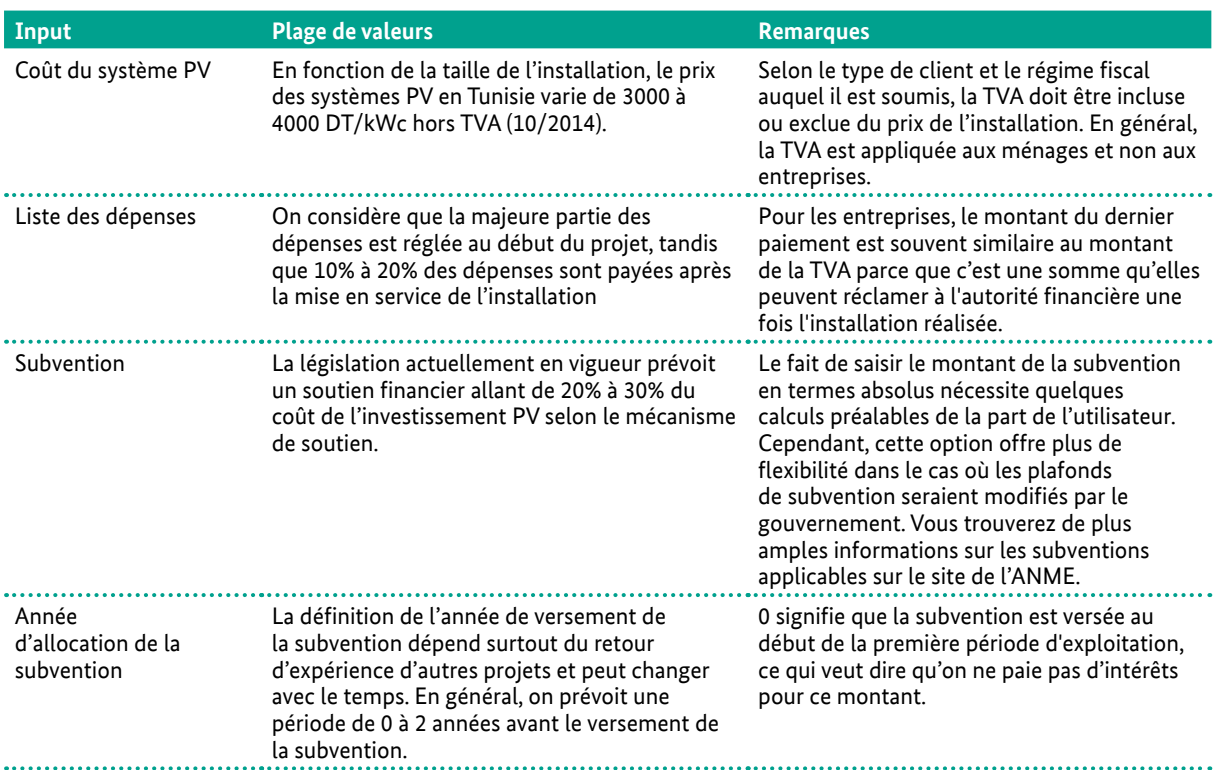

## 2. DONNEES D'ENTREE (INPUTS)

### **c. EXPLOITATION**

La rubrique « exploitation » couvre toutes les entrées liées aux revenus (ici les économies effectuées) ainsi qu'aux coûts et investissements survenus pendant la période d'exploitation de l'installation PV.

Afin de calculer la production annuelle PV dans la feuille « expl », les entrées suivantes sont nécessaires dans la rubrique « production PV » de la feuille des inputs.

### **TAILLE DE L'INSTALLATION [kWc]**

En Tunisie, la taille de l'installation PV dépend principalement de la consommation d'électricité du consommateur. La réglementation prévoit en effet que la taille de l'installation soit déterminée de telle sorte à couvrir les besoins en électricité du site en question.

### **DÉGRADATION DES PERFORMANCES [% p.a.]**

La performance d'un panneau PV diminue avec le temps. Le taux de dégradation est généralement plus élevé dans la première année lors de l'exposition initiale à la lumière et se stabilise ensuite. Le degré de dégradation des performances dépend de plusieurs facteurs, tel que les matériaux utilisés dans la fabrication des panneaux, le processus de fabrication, la qualité de l'assemblage des cellules PV dans le panneau solaire, ainsi que la maintenance déployée sur le site. Bien qu'un entretien et un nettoyage réguliers puissent réduire la dégradation des performances, la qualité du panneau utilisé reste l'élément déterminant. Il est donc important de choisir des panneaux PV de bonne facture et de vérifier consciencieusement la puissance garantie du panneau.

### **RENDEMENT GLOBAL DE L'INSTALLATION [%]**

La baisse du rendement global de l'installation entraine une réduction de la production électrique annuelle. Contrairement au taux de dégradation des performances qui s'aggrave au fil du temps, le rendement global de l'installation correspond à un pourcentage stable chaque année. Cette entrée est utilisée pour tenir compte des pertes supplémentaires qui ne sont pas reflétées dans la dégradation des performances et le ratio de performance de l'installation. Il peut s'agir par exemple des conditions d'ombrage ou des pertes d'électricité dues à une distance importante entre l'installation et le point de raccordement au réseau.

### **L'IRRADIATION HORIZONTALE/RENDEMENT [kWh / m² / a]**

Le rayonnement solaire du site en question est l'information clé pour calculer la performance spécifique de l'installation PV. En général, ces informations peuvent être obtenues à partir de cartes d'irradiation ou de bases de données par satellite. Cependant, il faut noter que le rayonnement solaire local peut varier en raison des conditions nuageuses et des conditions d'ombrage sur le site. Dans le cas des installations PV, la meilleure solution est d'utiliser les moyennes annuelles des bases de données d'irradiation. Une autre option serait de mesurer le rayonnement solaire sur site pendant un an, cependant cette solution présente l'inconvénient de prendre beaucoup de temps et de ne pas tenir compte des variations d'ensoleillement annuelles.

### **RATIO DE PERFORMANCE**

16

Le ratio de performance résume toutes les pertes causées notamment par une inclinaison et un angle non-optimal des panneaux, l'efficacité des panneaux utilisés ainsi que les pertes d'électricité dues aux câbles et aux onduleurs. Rendement spécifique de l'installation [kWh/kWc/a]

Le rendement spécifique par kWc de l'installation PV est calculé selon la formule suivante:

Rendement spécifique

= Irradiation horizontale \* Ratio de Performance

*Figure 10 : Hypothèses pour la production électrique PV (feuille « inputs »)*

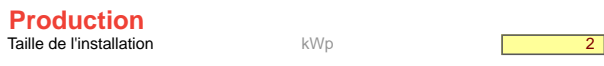

Dégradation des performances % p.a. Rendement global

Ratio de performance x 0,85 **Rendement spécifique** kWh/kWp/a 1 600<br> **Rendement appliqué** kWh/kWp/a 1 600<br>
kWh/kWp/a 1 600 Rendement appliqué

**Rendement** kWh/qm/a  $\overline{1882}$ <br>**Ratio de performance** 

Dans la feuille correspondant à la phase d'exploitation (« Expl »), la production électrique annuelle est calculée selon la formule suivante :

THE TOWN

Production électrique annuelle =

Rendement spécifique \* Taille de l'installation \* Indice de dégradation des performances

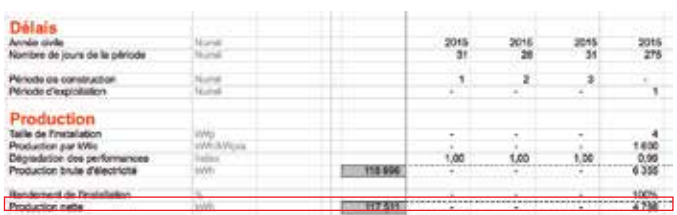

### *Figure 11 : Modélisation de la production annuelle nette d'électricité PV (feuille « Expl »)*

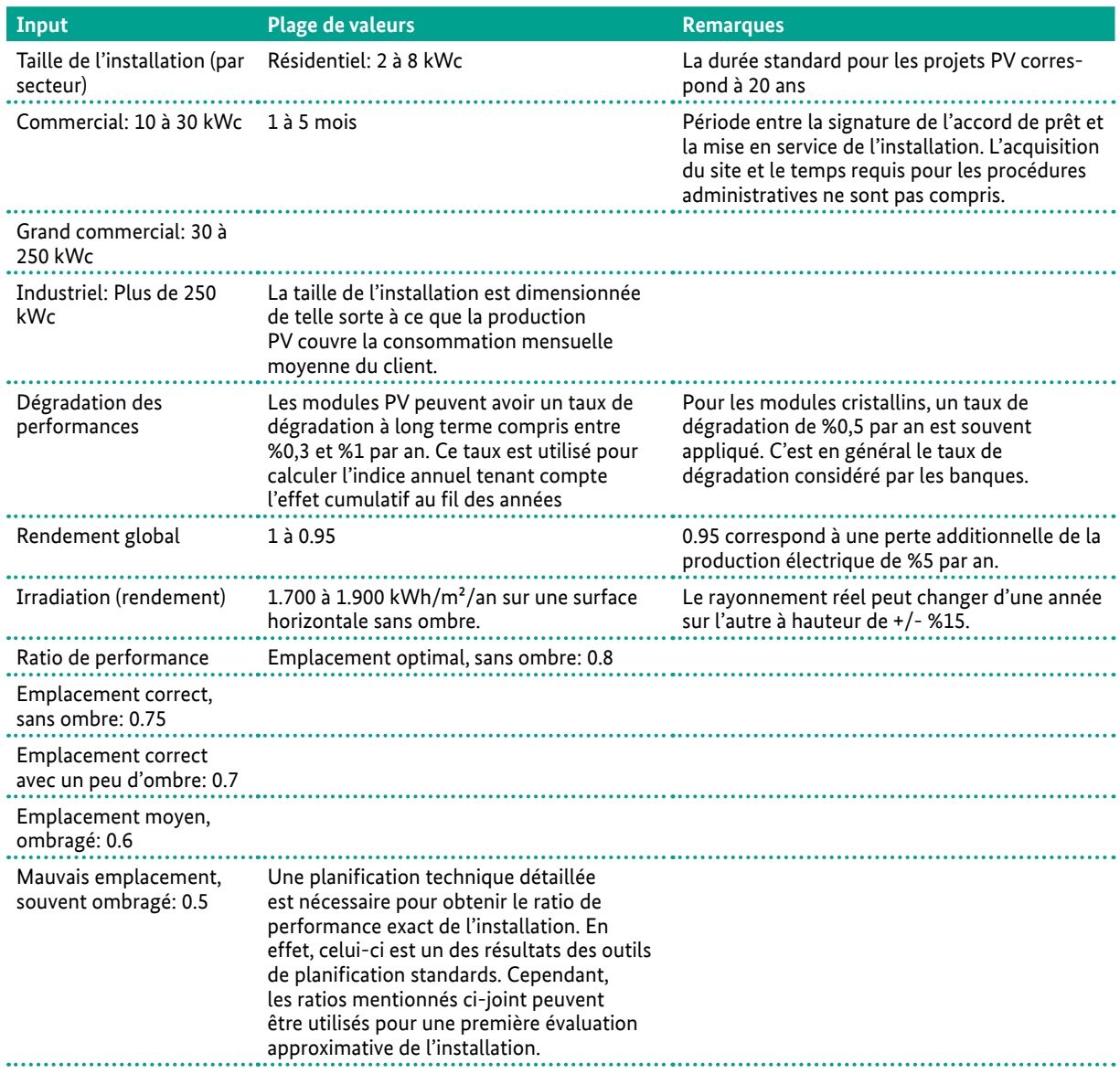

### **d. ECONOMIES D'ELECTRICITE**

Étant donné que l'avantage de l'électricité photovoltaïque en Tunisie repose essentiellement sur les économies faites sur la facture d'électricité, il est important de comprendre et de calculer correctement le montant des économies générées pour chaque kWh d'électricité PV. Ces économies dépendent fortement de la structure tarifaire de l'électricité et du régime de

# 2. DONNEES D'ENTREE (INPUTS)

rémunération de l'électricité excédentaire conformément à la législation en vigueur. Par conséquent, l'outil Excel propose deux versions de calcul :

- l'une pour les projets raccordés au réseau basse tension dans le cadre des programmes « Bâtiments Solaires » et «Prosol Elec »

- l'autre pour les projets en moyenne tension dans le cadre du programme d'autoproduction.

Le tableau suivant donne un aperçu comparatif des principales caractéristiques des projets en moyenne et basse tension en Tunisie. Pour de plus amples informations, veuillez consulter le rapport du projet "Enabling PV dans la région MENA", offrant une analyse du marché solaire photovoltaïque en Tunisie<sup>9</sup>.

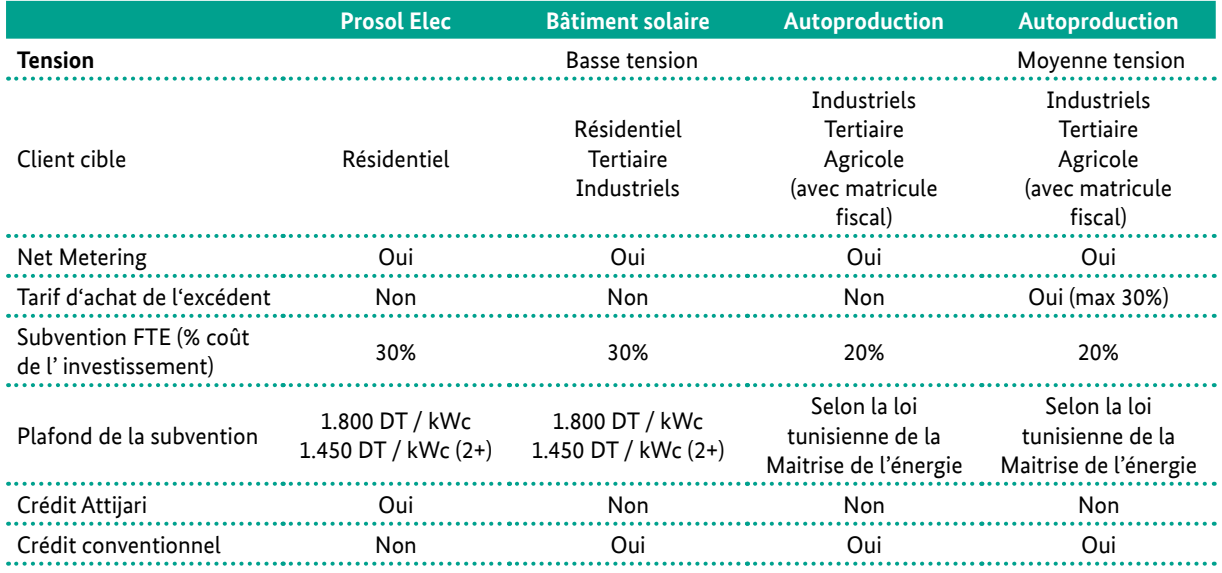

*Figure 12 : Modèles commerciaux PV en Tunisie Source "Enabling PV dans la région MENA"*

Le chapitre suivant explique les calculs effectués dans la rubrique « économies d'électricité » de la feuille des inputs.

### **i. BASSE TENSION (BT)**

La structure tarifaire de l'électricité en basse tension est constituée de différentes tranches de prix selon la consommation mensuelle du client. Plus la consommation mensuelle est élevée, plus les tarifs sont élevés. Pour calculer les économies moyennes effectuées par kWh d'électricité PV, il faut commencer par calculer la quantité d'électricité du réseau que consommerait le client s'il n'avait pas de système PV. Cette consommation du réseau est ensuite répartie selon les différentes tranches de tarif, du plus bas au plus élevé. Dans le cas d'un consommateur disposant d'une installation PV, la production PV réduit la consommation d'électricité du réseau. En conséquence, le consommateur évite de tomber dans la tranche de tarif la plus chère. La production PV mensuelle estimée doit donc être répartie dans les tranches tarifaires en partant de la tranche la plus élevée. Les deux paragraphes ci-dessous expliquent comment procéder au calcul des économies d'électricité grâce à une installation PV.

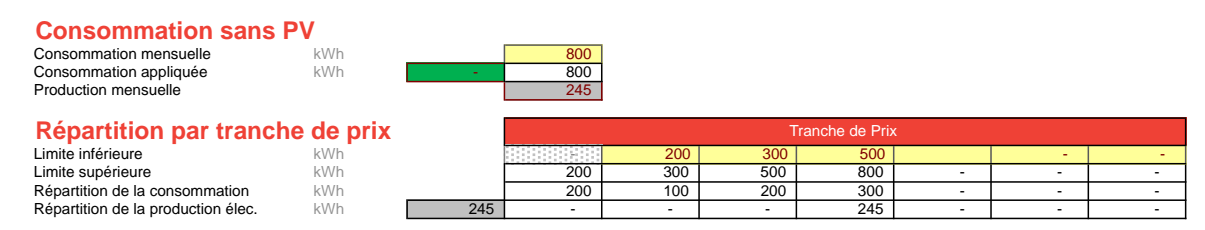

*Figure 13 : Consommation électrique et structure tarifaire (dans la feuille « input »)*

*<sup>9-</sup> https://energypedia.info/wiki/Enabling\_PV\_in\_the\_MENA\_Region*

Le tableau ci-dessus présente l'exemple d'un projet avec une production PV mensuelle moyenne de 248 kWh, pour une consommation mensuelle moyenne de 800 kWh. Cela correspond à la consommation d'une famille nombreuse utilisant souvent l'air conditionné en été. Grâce au fait que l'installation PV soit relativement petite par rapport à la forte consommation électrique du ménage, toute la production PV tombe dans la tranche de prix la plus élevée.

La deuxième étape consiste à calculer les économies moyennes pondérées effectuées grâce à l'électricité PV en fonction de la répartition de la production électrique dans les tranches de prix du tableau ci-dessus, en partant de la tranche la plus élevée à la plus basse. Le résultat de cette étape est illustré dans le tableau ci-dessous. L'utilisateur de l'outil peut entrer les tarifs correspondants pour chaque tranche en sélectionnant le type de client concerné (résidentiel ou commercial) grâce à un menu déroulant.

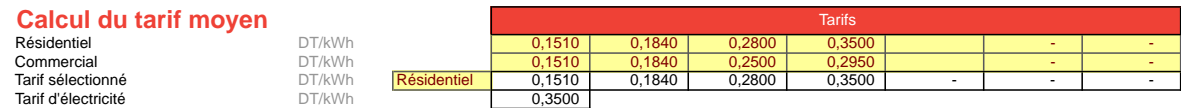

#### *Figure 14 : Calcul du prix moyen d'électricité (dans la feuille « input »)*

Étant donné que dans cet exemple, toute la production PV peut être répartie dans la tranche de tarif la plus élevée, le montant des économies moyennes pondérées par kWh correspond de fait au montant du tarif le plus élevé. En conclusion, plus la consommation du client est élevée, plus l'installation PV est rentable. Dans le cas présenté ci-dessus, le ménage pourrait ainsi maximiser ses économies en décidant d'installer un système PV plus grand afin que la production PV permette d'économiser complètement les deux tranches de prix les plus élevées.

Dans le cas de Prosol Elec, peu importe que l'électricité photovoltaïque soit directement consommée ou injectée dans le réseau avec un système de reliquat, étant donné que le reliquat PV est soumis aux même tarifs que les tarifs d'électricité du réseau. En outre, les différences de production en fonction des périodes de l'année ne jouent pas de rôle non plus, sachant que le reliquat peut être transféré d'un mois sur l'autre tout au long de l'année.

La dernière étape pour le calcul des économies d'électricité est la prise en compte de l'évolution des prix de l'électricité pendant la période d'exploitation. L'outil Excel permet d'entrer des augmentations de prix individuelles pour les 5 premières années. En effet, l'outil part du principe qu'en général, on peut connaitre l'évolution des tarifs d'électricité pour cette période grâce aux communiqués de la STEG ou du ministère de l'énergie.

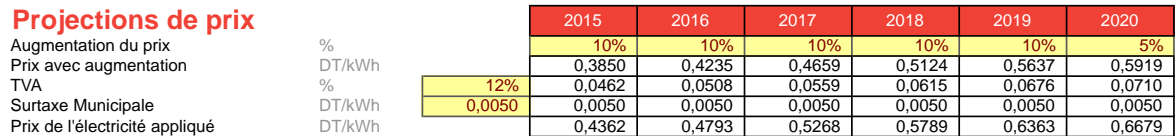

#### *Figure 15 : Projection d'augmentattion des prix*

Pour les années suivantes, une augmentation fixe est appliquée sur la base de la valeur saisie pour la 5ème année. On recommande de saisir ici une valeur plutôt conservatrice, car l'effet cumulatif au fil des ans est assez important et difficile à prévoir. De manière générale, une forte augmentation des tarifs d'électricité dans le temps parait peu réaliste. En effet, dans le cas où l'augmentation des tarifs d'électricité serait trop importante sur quelques années, on peut raisonnablement s'attendre à ce que le gouvernement intervienne et régule les tarifs. De plus, en supposant que la production électrique PV et éolienne se généralise dans les dix prochaines années, les tarifs d'électricité pourraient se stabiliser plus que prévu.

## 2. DONNEES D'ENTREE (INPUTS) OUTIL DE CALCUL DE RENTABILITÉ DES PROJETS PHOTOVOLTAÏQUES EN TUNISIE

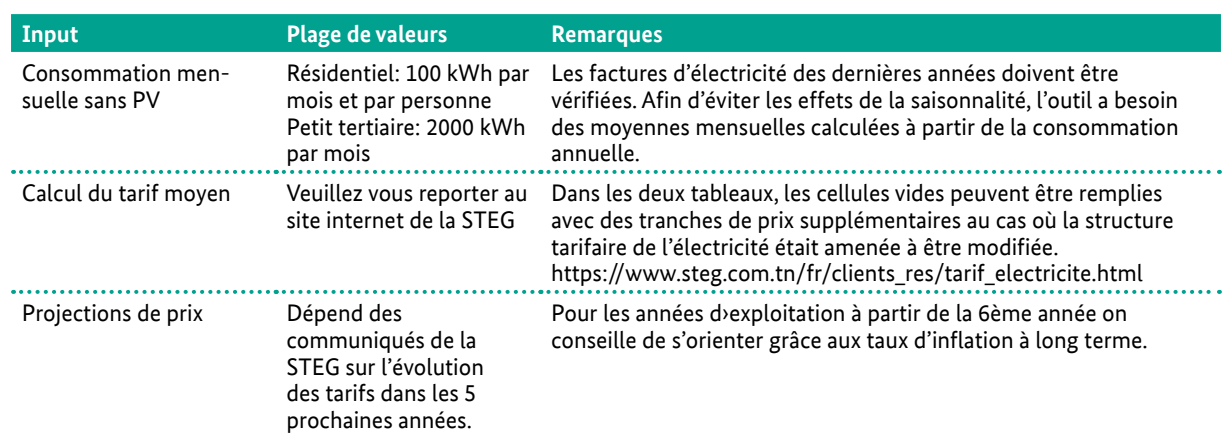

### **ii. MOYENNE TENSION (MT)**

La structure tarifaire de l'électricité en moyenne tension et le calcul des économies d'électricité grâce au PV sont complètement différents. Par conséquent, les clients MT peuvent calculer la rentabilité de leur installation PV grâce à un fichier Excel séparé. Premièrement, on distingue l'électricité PV consommée directement et l'électricité PV excédentaire injectée sur le réseau. En effet, chaque kWh injecté dans le réseau est soumis à des frais d'utilisation du réseau. Deuxièmement, les clients MT peuvent choisir de souscrire soit au tarif uniforme soit au tarif par poste horaire. Dans le cas du tarif uniforme, c'est ce tarif qui est utilisé pour le calcul des économies réalisées grâce à la compensation de l'électricité PV dans le cadre du netmetering. Le tarif uniforme peut être entré manuellement dans la dernière section du tableau ci-dessous. Dans le cas où le client a souscrit au tarif par poste horaire, la facture d'électricité de l'année la plus récente doit d'abord être analysée afin de comprendre la répartition de la consommation du client sur les plages horaires de la journée.

### **Economies d'électricité**

### **Net-metering Calcul du prix d'électricité Tarif Janvier Australie Mars Avril Mai Juillet Août Septembre Octobre Novembre Décembre 1999** Jour DT/kWh 0,1520 82,5% 82,5% 82,5% 82,5% 82,5% 47,5% 47,5% 47,5% 82,5% 82,5% 82,5% 82,5% Pointe matin été DT/kWh 0,2380 - - - - - 35,0% 35,0% 35,0% - - - - Pointe soir DT/kWh 0,2180 5,0% 5,0% 5,0% 5,0% 5,0% 5,0% 5,0% 5,0% 5,0% 5,0% 5,0% 5,0% Nuit DT/kWh 0,1150 12,5% 12,5% 12,5% 12,5% 12,5% 12,5% 12,5% 12,5% 12,5% 12,5% 12,5% 12,5% Production mensuelle moyenne  $\%$  100% 5,0% 6% 8% 8% 8% 9% 9% 6% 8% 6% 8% 6% 6% 6% 6% 6% 6% 6% 9% 10% 9% 10% 9 Tarif mensuel de l'électricité DT/kWh 0,1507 0,1507 0,1507 0,1507 0,1507 0,1808 0,1808 0,1808 0,1507 0,1507 0,1507 0,1507 Prix de l'électricité annuelle  $DT/kWh$  0,1606 Tarif Uniforme (saisie manuelle) DT/kWh - DT/kWh - 2016<br>
DT/kWh - DT/kWh - DT/kWh - 0.1606 Prix de l'électricité appliqué

### *Figure 16 : Calcul du prix moyen de l'électricité (dans la feuille « Inputs »)*

La première section du tableau ci-dessus permet d'attribuer la consommation de chaque mois de l'année aux différentes plages horaires de la journée, afin de calculer le prix moyen pondéré de l'électricité pour chaque mois. Afin de calculer les économies moyennes pondérées effectuées grâce à l'électricité PV, on multiplie ce résultat par la production PV pour chaque plage horaire. Le montant qui en résulte peut être remplacé par une saisie manuelle, dans le cas où un outil de planification technique proposerait une simulation plus précise. Cette cellule de saisie manuelle peut également être utilisée pour entrer le tarif uniforme.

La rubrique suivante intitulée «Net-metering» prend en compte la consommation annuelle estimée durant les futures années d'exploitation de l'installation PV. Une sensibilité peut être appliquée à cette valeur pour analyser l'impact des changements de consommation sur la rentabilité du projet. Sachant que le producteur PV ne peut vendre à la STEG que jusqu'à 30% de son électricité excédentaire produite annuellement, chaque kWh photovoltaïque produit au-delà de ces 30% est perdu et ne génère donc ni économies ni revenus. Par conséquent, il est conseillé de déterminer la taille de l'installation PV de telle sorte à ce qu'elle produise 30% de moins que ce qui est consommé sur place.

Cette précaution permet de s'assurer qu'aucun kWh photovoltaïque ne soit perdu dans le cas d'un rendement solaire élevé et d'une consommation plus faible que prévu. La production PV moyenne annuelle est fournie en tant que valeur de référence et peut être utilisée pour ajuster la taille du système PV en conséquence. La dernière ligne de cette section correspond à limite maximum de net-metering autorisé par la loi. Cette limite peut être modifiée en fonction des changements de législation.

#### **Net-metering**

Consommation annuelle anniqué kWh<br>Consommation annuelle anniqué du la mateur du du du du du du Consommation annuelle appliqué **Production annuelle moyenne** kWh **44 067** Limite facturation annuelle  $\%$ <br>
Limite facturation annuelle  $\frac{1}{20}$  kWh Limite facturation annuelle kWh kWh 12 000

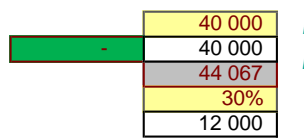

*Figure 17 : Application de la limite de net-metering (dans la feuille "input")*

21

Tout comme pour les projets en basse tension, la rubrique suivante intitulée «projections de prix » calcule l'évolution des prix de l'électricité pendant la période d'exploitation du projet.

Enfin, la rubrique «vente de l'électricité excédentaire» calcule la rémunération issue du rachat de l'électricité photovoltaïque excédentaire (basé sur le bilan électrique annuel) pour chaque année du projet. Le calcul est basé sur le prix de rachat de l'électricité PV tel que défini par la STEG, après avoir déduit le montant des frais d'utilisation du réseau. L'outil permet en outre de saisir manuellement le montant du tarif de rachat, au cas où les tarifs de rachat par la STEG de l'électricité excédentaire étaient modifiés.

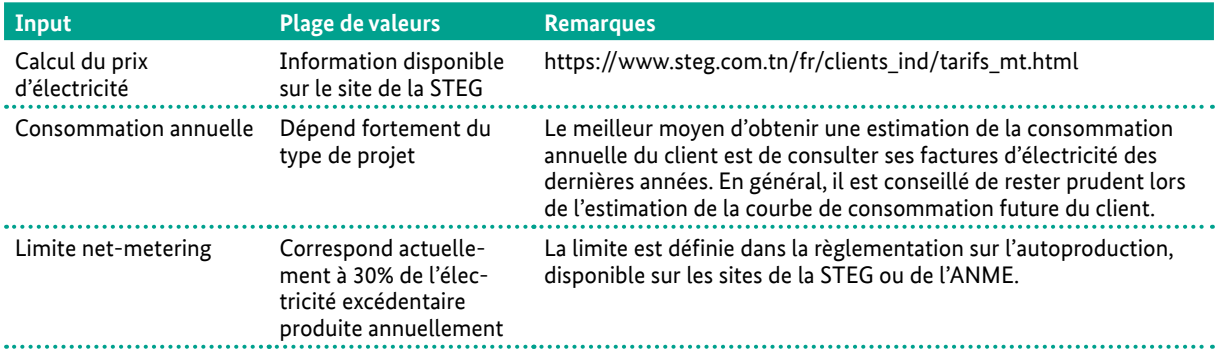

### **iii. LE MODELE «IPP»**

Bien que la Tunisie soit toujours en attente d'une règlementation spécifique concernant le modèle «IPP»<sup>10</sup>, l'outil Excel pour les projets d'autoproduction en moyenne tension peut également être utilisé pour calculer la rentabilité d'un projet basé sur un modèle IPP. Un projet IPP se caractérise généralement par un tarif de rachat fixe défini dans le cadre d'un contrat de fourniture d'électricité à long terme.

Plusieurs modifications doivent être faites dans l'outil avant de pouvoir l'appliquer pour un projet IPP. Premièrement, la ligne « consommation annuelle » doit correspondre à 0, sachant que les projets IPP ne prennent pas en compte la consommation électrique sur place. Deuxièmement, la ligne « limite de net-metering annuelle » doit contenir la valeur 100%, étant donné que toute la production PV est injectée dans le réseau. En modifiant ces paramètres, l'outil ne prend en compte que la production totale PV par an et la multiplie avec le tarif défini pour la consommation directe.

## 2. DONNEES D'ENTREE (INPUTS)

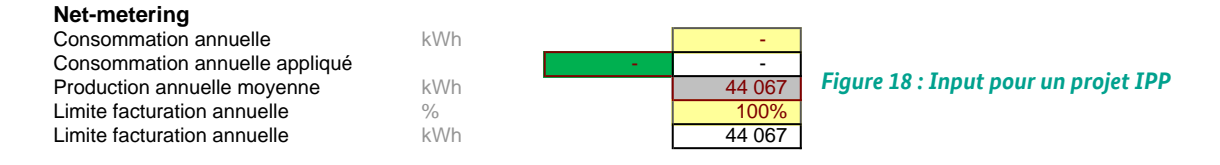

Dans la section « Vente de l'électricité surplus », la cellule de saisie manuelle du prix de l'électricité doit être utilisée pour entrer le prix IPP défini dans le contrat de fourniture conclut avec la STEG. En fonction de la réglementation, le montant des frais d'utilisation du réseau peut être inclus ou non.

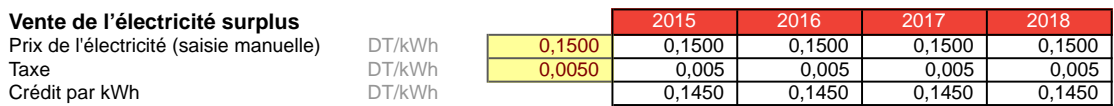

*Figure 19 : Inputs concernant la rémunération et les frais d'utilisation du réseau pour les projets IPP*

### **e. COUTS D'EXPLOITATION**

En général, les coûts d'exploitation et de maintenance annuels sont définis à travers une valeur en pourcentage, déterminée sur la base de l'investissement initial total de l'installation PV. Cette valeur se situe entre 1% et 2%, et inclut les frais relatifs aux assurances, au dispositif de contrôle, aux vérifications sur place, ainsi que le budget prévu pour le remplacement de l'onduleur. Pour les grands projets PV au sol, les coûts d'exploitations comprennent également les dépenses de sécurisation du site. Le nettoyage régulier des panneaux photovoltaïques n'est souvent pas inclus dans les coûts d'exploitation, étant donné que dans de nombreuses régions, la pluie suffit à éliminer la poussière des panneaux. Le montant des coûts d'exploitation est souvent lié à la maturité du marché photovoltaïque. C'est pourquoi il est fortement conseillé d'estimer les coûts d'exploitation du projet concerné sur la base de projets similaires déjà réalisés ou à partir de devis de fournisseurs de services et de compagnies d'assurance.

La rubrique « coûts fixes » calcule les coûts d'exploitation à partir du pourcentage défini plus haut. De plus, l'outil permet d'ajouter des coûts fixes annuels comme pour le nettoyage régulier des panneaux dans les régions désertiques ou plus sèches, ainsi que pour un bail foncier annuel fixe. La rubrique « coûts variables » permet d'ajouter des coûts variables en fonction du nombre de kWh générés par le système PV. Cette section peut être utilisée pour ajouter un bail foncier variable qui est souvent préféré par les investisseurs pour réduire les coûts en cas d'inactivité temporaire de l'installation PV. Cette rubrique peut également être utilisée pour ajouter des d'éventuels frais supplémentaires qui dépendent du nombre de kWh générés par le système PV.

La rubrique « dépenses en immobilisations permanentes » peut être utilisée pour mentionner des mesures de maintenance planifiées, comme l'ajout d'un onduleur supplémentaire ou le remplacement d'un module après l'expiration de la période de garantie. Les investissements en dépenses de capital peuvent être définis séparément pour chaque année d'exploitation. Il convient de formuler les hypothèses de manière raisonnable, en tenant compte de la réduction future des prix et de l'inflation.

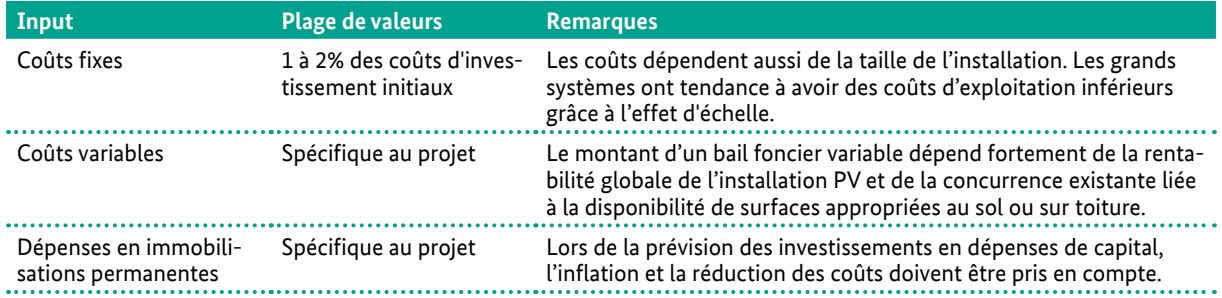

### **f. FINANCEMENT**

La rubrique « financement » contient les données nécessaires pour la modélisation du financement de la dette. L'utilisateur de l'outil peut choisir de calculer le financement de la dette soit en définissant la limite d'endettement soit en déterminant le ratio d'endettement. Quand le ratio d'endettement est appliqué, le montant de la dette est calculé sur la base du coût total de l'installation PV.

La ligne suivante figurant dans cette rubrique correspond à la marge de la banque commerciale, qui associée au taux de la banque centrale, constitue le taux d'intérêt. L'utilisateur peut spécifier des taux différents pour la phase de construction et les premières années d'exploitation du système PV. En effet, les banques fixent parfois des taux différents pour chaque période en fonction des risques associés aux différentes phases de réalisation de l'installation. La marge peut diminuer avec le temps dû au fait que le risque diminue après plusieurs années d'exploitation.

Le paragraphe suivant traite des frais de financement de la dette, à savoir la commission initiale et la commission d'engagement. La commission initiale est facturée pour la mise à disposition du prêt tandis que la commission d'engagement est comprise dans la marge d'intérêt qui est facturée en fonction du montant du prêt non utilisé pendant la phase de construction. Le montant dépend principalement de la durée de la phase de construction et de quand les montants sont prélevés. Enfin, les modalités de remboursement sont définies en fonction de la durée du crédit et du délai de grâce pendant lequel seuls les intérêts doivent être payés (sans le principal).

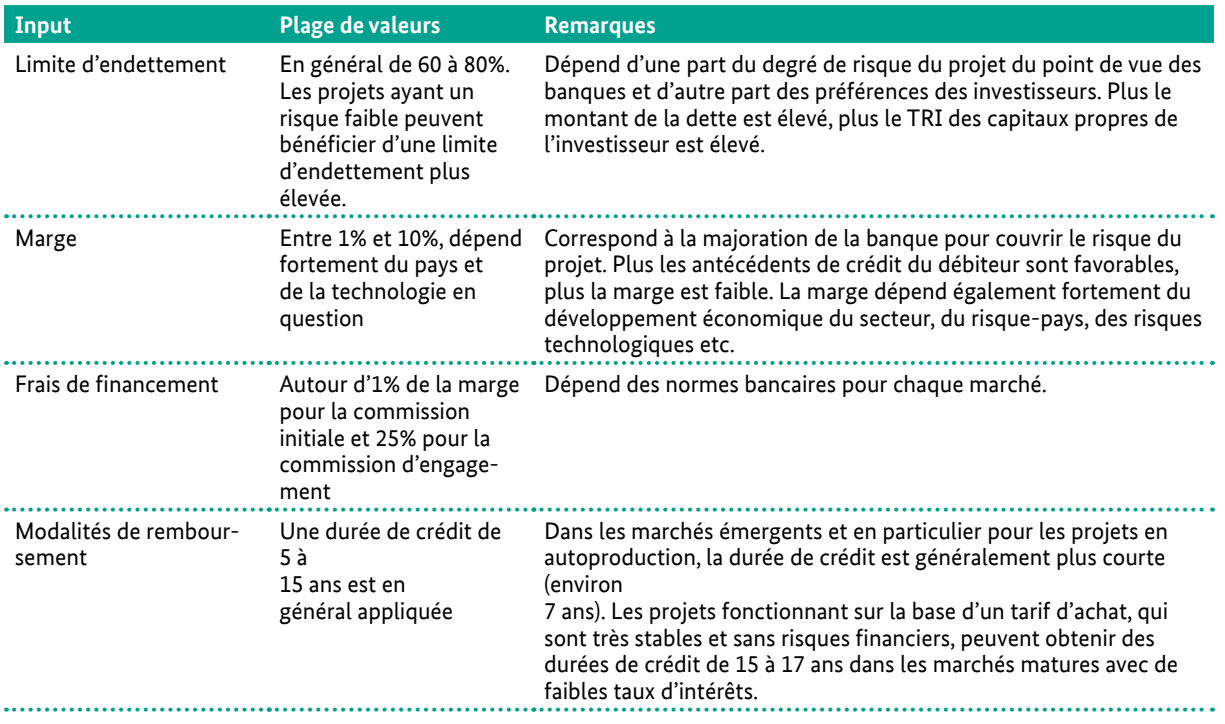

### **g. CAPITAUX PROPRES**

La rubrique « capitaux propres » détermine tout d'abord le montant des fonds propres nécessaires pour financer intégralement le projet. Le montant des capitaux propres correspond à la différence entre l'investissement total et le montant de la dette calculé dans la rubrique précédente. Des fonds propres supplémentaires doivent être ajoutés afin de couvrir les frais de financement survenant au cours de la phase de construction.

La troisième section détermine le taux d'actualisation des capitaux propres de l'investisseur, correspondant au rendement moyen de ses principales alternatives d'investissement. Le coût moyen pondéré du capital<sup>11</sup> est calculé sur la base du taux

# 2. DONNEES D'ENTREE (INPUTS)

d'actualisation et du taux global de la dette (marge commerciale + taux d'intérêt). Le coût moyen pondéré du capital est ensuite utilisé dans la feuille des flux de trésorerie pour calculer le coût moyen actualisé de l'énergie. Coût moyen pondéré du capital = Coût des capitaux propres (pondéré) + Coût de la dette (pondéré) Coût des capitaux propres = (Total des capitaux propres/Coûts totaux du projet) \* Taux d'actualisation Coût de la dette = (Montant total de la dette/Coûts totaux du projet) \* Taux global de la dette Le taux global de la dette est composé de la marge bancaire et du taux interbancaire. On part du principe que 100% du capital restant après le paiement du service de la dette est versé à l'investisseur en tant que bénéfice sans créer de compte de réserve.

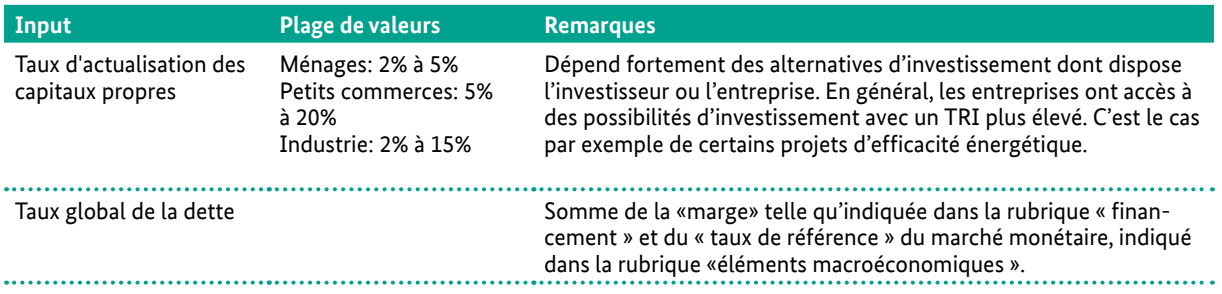

### **h. ÉLEMENTS MACROECONOMIQUES**

24

Enfin la rubrique « éléments macroéconomiques » détermine le taux de référence (taux du marché monétaire) de la banque centrale, qui fait partie du taux global de la dette. Le taux de référence des quatre premières années du projet peut être déterminé en fonction des prévisions disponibles. Le taux de référence des années suivantes est calculé sur la base du taux de la 4ème année. La deuxième section détermine le taux d'inflation standard utilisé pour estimer l'augmentation des coûts d'exploitation durant la phase d'exploitation du projet. De même que pour le taux de référence, c'est la valeur de la 4<sup>ème</sup> année qui sert de base pour calculer le taux d'inflation de toutes les années suivantes.

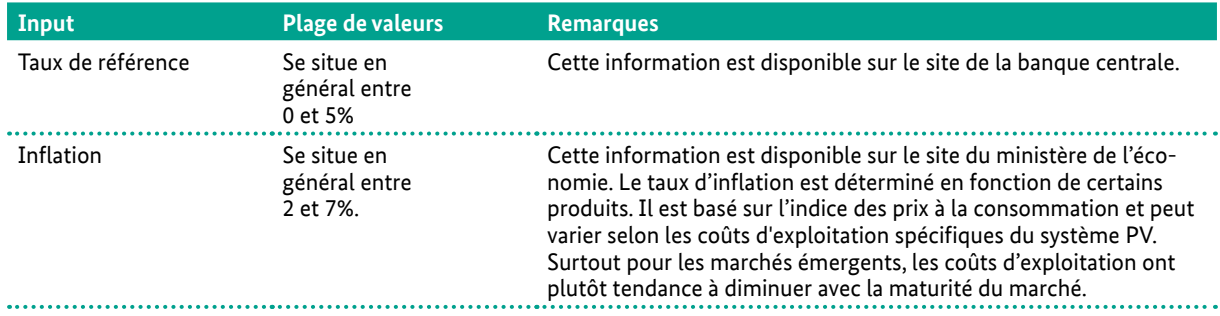

# 3. FEUILLES DE CALCUL

# 3. FEUILLES DE CALCUL

Dans toutes les feuilles de calcul, les chiffres affichés dans les cellules grises sont le résultat de formules. Les formules sont fixes et ne peuvent être modifiées.

### **a. DELAIS**

La feuille des délais précise la phase de construction et la phase d'exploitation du projet en fonction des dates et des durées inscrites dans la feuille des inputs. De plus, plusieurs indices sont calculés, comme l'augmentation des prix basée sur le taux d'inflation, le taux d'actualisation ou la dégradation annuelle des performances pour les panneaux PV. Les délais et les indices sont utilisés dans les différentes feuilles de calcul.

### **b. CONSTRUCTION (CONS)**

La feuille « construction » détermine le profil des dépenses ainsi que les utilisations du financement pendant la phase de construction de l'installation PV. Sur la base de la liste des dépenses, l'outil indique les prélèvements effectués en premier lieu sur le compte des capitaux propres, et ensuite sur le compte d'emprunt afin de couvrir les coûts de l'installation PV. Les frais de financement sont ensuite calculés en fonction du montant des prélèvements. Les coûts de construction et les frais de financement sont résumés dans la section « utilisation du financement ».

Afin de modéliser le remboursement, le montant total de la dette est transféré de la feuille de la construction vers la feuille de financement. De même, le montant total des capitaux propres de la feuille de construction est transféré vers la feuille des capitaux propres afin de modéliser les recettes pour l'investisseur.

### **c. EXPLOITATION (EXPL)**

La feuille « exploitation » commence par la modélisation de la production d'électricité PV pour chaque année d'exploitation. La production annuelle diminue tous les ans en fonction de l'indice de dégradation des performances et du rendement global de l'installation. La production annuelle nette d'électricité qui en résulte permet de calculer les économies effectuées en utilisant la feuille « inputs ». La feuille « exploitation » est calculée sur une base annuelle. Conformément à la règlementation, la production PV annuelle ne doit pas être supérieure à la consommation totale du client. En conséquence, cette limite a été prise en compte dans l'outil de calcul de rentabilité. Les différences de consommation et de production entre les différents mois de l'année sont équilibrées en transférant le reliquat de production électrique d'un mois sur l'autre tout au long de l'année, c'est-à-dire pendant une même période de facturation.

Concernant les projets PV en basse tension, toute production d'électricité excédentaire à la fin de la période de facturation est considérée comme « perdue » (annuellement). Dans le cas d'une augmentation de consommation pendant la période de facturation suivante, l'excédent produit pendant la période de facturation peut être pris en compte par la STEG. Donc les économies réalisées réelles peuvent être plus élevées.

Concernant les projets en moyenne tension, le producteur d'électricité photovoltaïque peut vendre exclusivement à la STEG jusqu'à 30% de son électricité excédentaire produite annuellement.

La section suivante porte sur les coûts d'exploitation annuels, auxquels est appliqué le taux d'inflation pour chaque année du projet. Les dépenses en immobilisations permanentes pendant la période d'exploitation sont également spécifiées dans cette feuille. Celles-ci réduisent le flux de trésorerie net disponible pour les revenus dans la feuille des capitaux propres.

### **d. FINANCEMENT**

La feuille de financement modélise tout d'abord la durée du crédit et le délai de grâce. Le remboursement est calculé pour chaque période du projet, en fonction du montant total de la dette indiquée dans la feuille « construction ». L'outil utilise la méthode du remboursement par annuités constantes, qui correspond au remboursement régulier d'une somme fixe, composée de l'intérêt et remboursement du principal. Avec le temps, le remboursement du principal augmente tandis que l'intérêt baisse, mais la somme des deux reste toujours la même. Contrairement au mode de remboursement linéaire, le remboursement par annuités constantes permet un remboursement moins élevé durant les premières années. En outre, un remboursement exceptionnel correspondant au montant de la subvention est modélisé dans le compte d'emprunt.

### $A = (D * r) / (1 - (1+r) - n)$

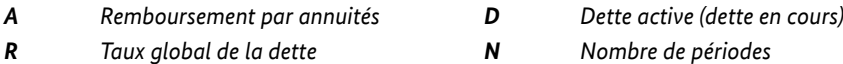

La section suivante de la feuille de financement porte sur le ratio de couverture du service de la dette (DSCR) et le ratio et de couverture pendant la durée du prêt (LLCR)

(cf.: chapitre 1 pour les définitions). Pour chaque période, les deux ratios sont calculés et les résultats minimum ainsi que les moyennes sont indiquées.

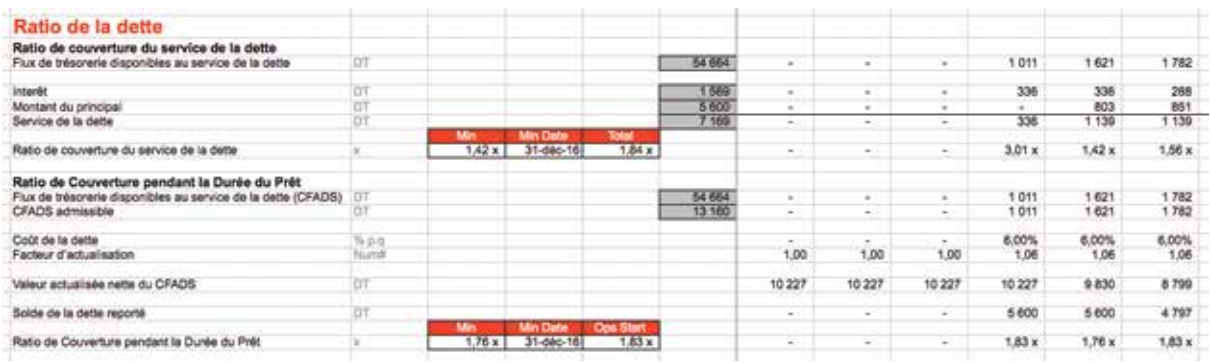

*Figure 20 : Calcul des ratios de la dette (dans la feuille « financement »)*

### **e. CAPITAUX PROPRES**

La feuille « capitaux propres » modélise le compte de capital, en reprenant binvestissement total de capitaux propres de la feuille « construction » et les flux de trésorerie disponibles pour les capitaux propres de la feuille « cashflow » (décrits dans la section « cascade des flux de trésorerie »). L'outil calcule ensuite les différents indicateurs de performance, tels que le taux de rendement interne (TRI), l'amortissement et la valeur actualisée nette (VAN). Ces calculs sont faits sur la base du compte de capital pour chaque période et des flux de trésorerie nets disponibles pour les capitaux propres.

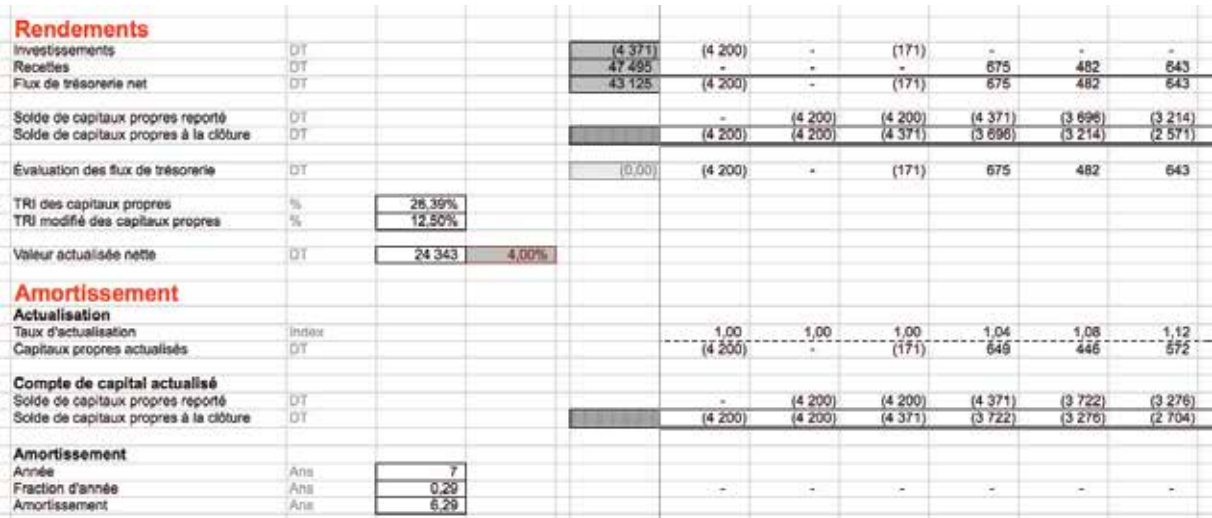

*Figure 21 : Modélisation des rendements et de l'amortissement (dans la feuille « capitaux propres »)*

# 3. FEUILLES DE CALCUL

### **f. CASCADE DES FLUX DE TRESORERIE**

28

La cascade des flux de trésorerie est modélisée dans la feuille « cashflows » et résume tous les flux de trésorerie des feuilles décrites précédemment en fonction de la priorité de chaque entrée et sortie de trésorerie. La cascade reprend le montant des économies réalisées, telles qu'indiquées dans la feuille « exploitation » et calcule le flux de trésorerie disponible au service de la dette en déduisant les coûts d'exploitation pour chaque période. Le flux de trésorerie disponible au service de la dette permet de rembourser le principal et les intérêts indiqués dans la feuille « financement ». Enfin le flux de trésorerie restant disponible pour les capitaux propres est repris dans la feuille « capitaux propres » et versé à l'investisseur en tant que bénéfice.

Dans les rubriques suivantes de la feuille « cashflows », l'outil calcule le TRI du projet et le coût moyen actualisé de l›énergie. Le TRI du projet est calculé en fonction la totalité de l›investissement et du flux de trésorerie disponible au service de la dette, tandis que le TRI des capitaux se base sur les investissements en capital et les revenus.

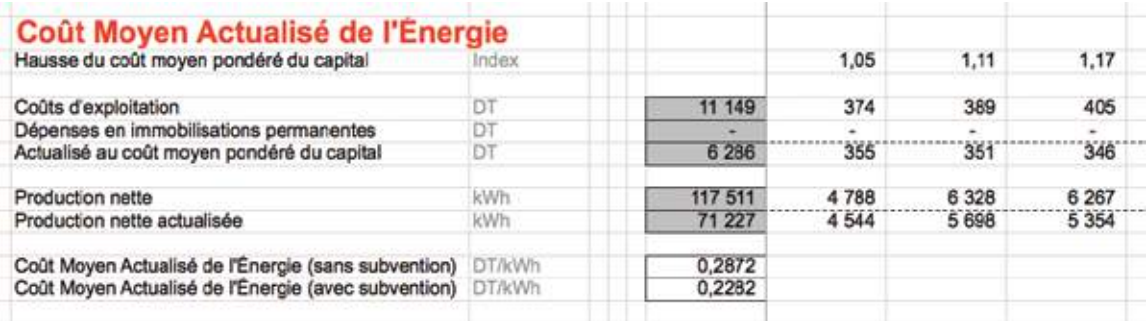

*Figure 22 : Calcul de coût moyen actualisé de l'énergie (dans la feuille « cashflows »)*

Le coût moyen actualisé de l'énergie est obtenu en divisant la somme des coûts d'exploitations actualisés et de la production nette PV actualisée par l'investissement total. Le coût moyen actualisé de l'énergie est calculé avec et sans la subvention PV de l'ANME.

# **4. RESULTATS**

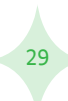

# 4. RÉSULTATS

La feuille « résultats » contient 4 tableaux résumant les données concernant l'installation PV, les paramètres de prix, les paramètres de l'investissement ainsi que les résultats de l'investissement. Les tableaux peuvent être exportés et copiés dans des documents Word ou PowerPoint grâce à l'option « enregistrer en tant que PDF »<sup>12</sup>, ou tout simplement en copiant le tableau en tant qu'image<sup>13</sup>. Dans le tableau des résultats, un menu déroulant peut être utilisé pour afficher soit le TRI standard, soit le TRI modifié.

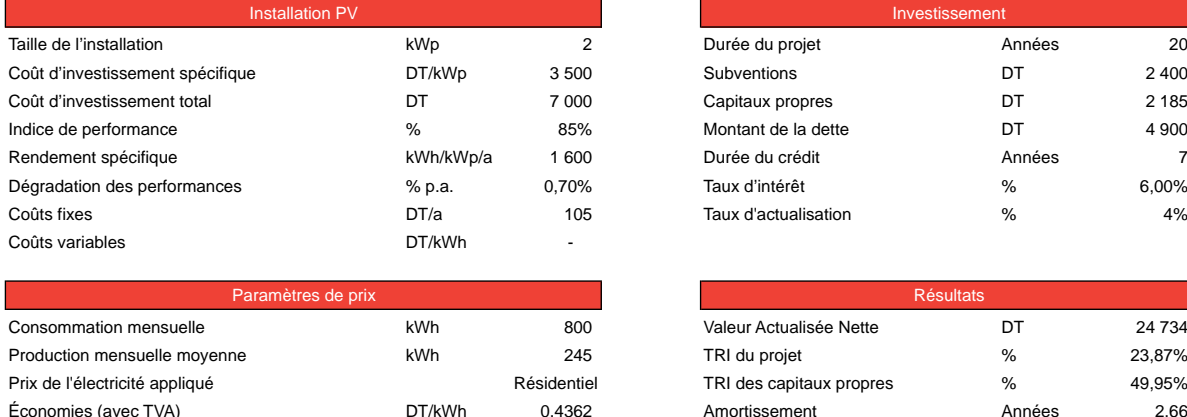

Augmentation du prix de l'électricité\* % p.a. 5%

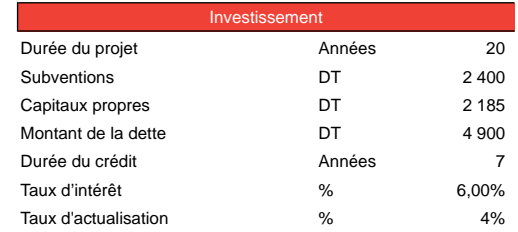

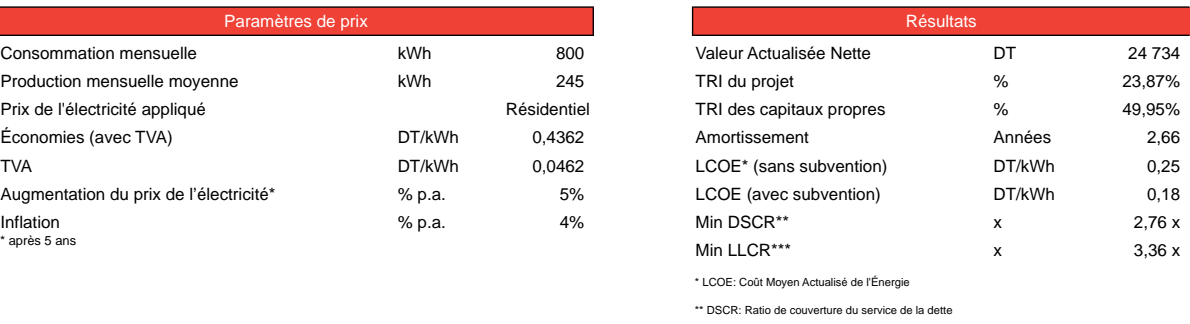

\*\*\* LLCR: Ratio de couverture de la durée du Prêt

#### *Figure 23 : Tableaux d'investissement (dans la feuille « résultats »)*

Les graphiques suivants résument les flux de trésorerie de l'investissement du point de vue du projet et du point de vue de l'investisseur. Le premier graphique illustre l'investissement de capitaux propres avant la première année d'exploitation. Les colonnes vertes représentent les revenus pour l'investisseur en capital pour chaque année d'exploitation et la courbe bleue représente l'accumulation de ces revenus au fil des ans. Lorsque la courbe bleue devient positive, le retour sur les investissements du capital initial est obtenu.

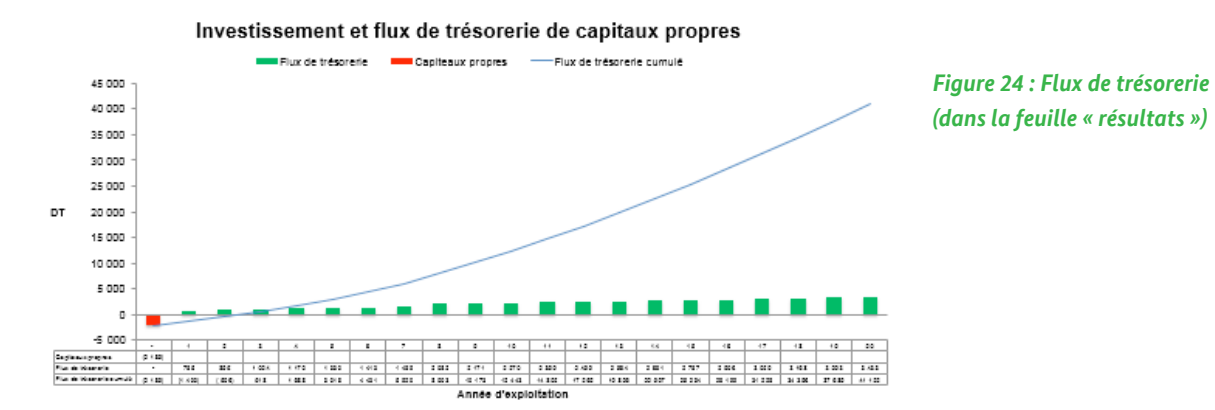

*12- Cliquez sur « Enregistrer sous » et dans la liste « type », sélectionnez le format « PDF »*

*13- Sélectionnez le graphique que vous souhaitez copier, appuyer sur «Ctrl + c» puis dans le document Word, appuyez sur «Ctrl + v» pour coller le graphique. Pour un meilleur dimensionnement du graphique, sélectionnez «coller comme image» dans le menu déroulant qui s'affiche juste après le collage en bas à droite du graphique. Une autre possibilité consiste à presser la touche « impr. ecran » de votre clavier pour copier tout l›écran. Vous pouvez ensuite collez l'image dans votre document et utiliser la fonction de rognage dans le menu « outils image », sous l'onglet « format ».*

Dans le second graphique, les revenus générés grâce aux économies effectuées sur la facture d'électricité sont illustrés par la surface rouge, tandis que les colonnes vertes correspondent au service de la dette, constitué du principal et des intérêts. Les colonnes grises représentent quant à elles les coûts d'exploitation annuels, qui augmentent légèrement chaque année dû au taux d'inflation. De même, la surface rouge augmente chaque année en raison de l'augmentation des prix de l'électricité. La courbe de la surface rouge peut varier en fonction de l'augmentation des prix appliquée pour le projet.

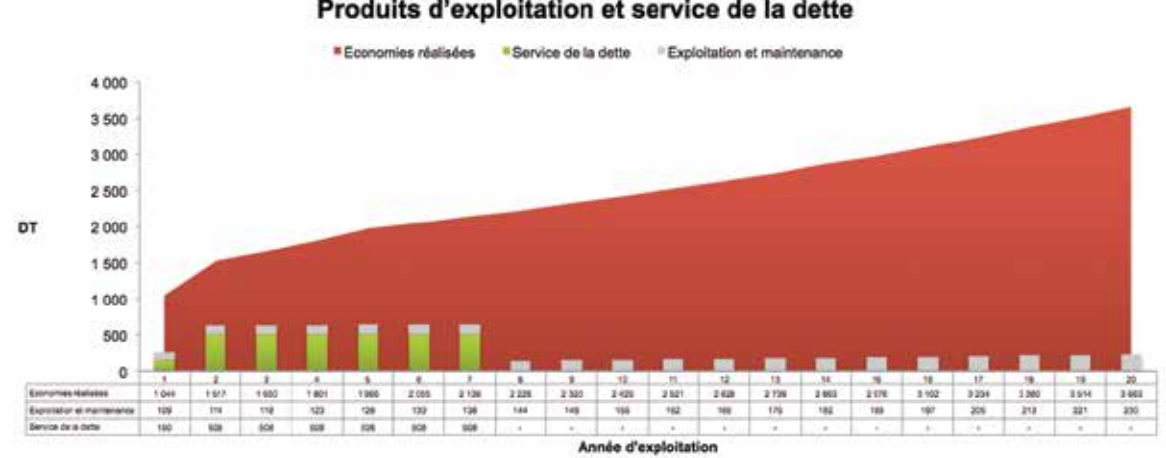

### Produits d'exploitation et service de la dette

*Figure 25 : Economies réalisées*

31

# **5. ANALYSE DES SCENARIOS**

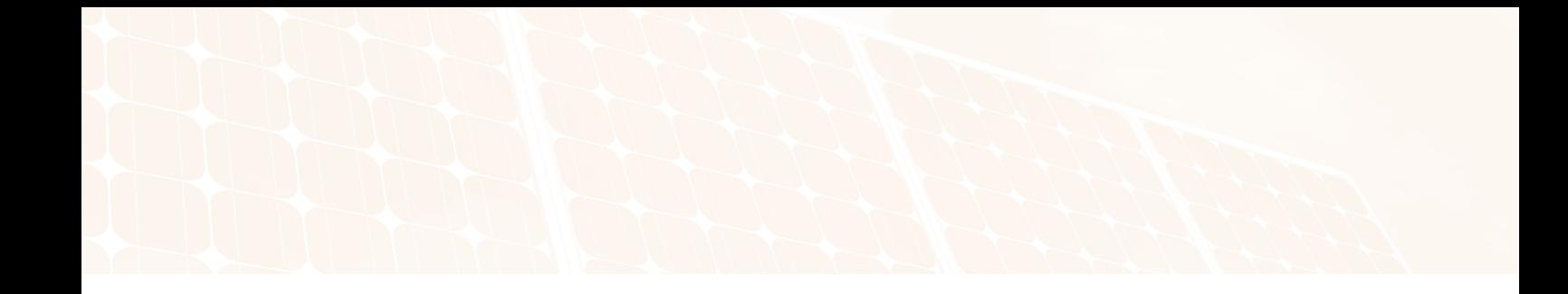

# 5. ANALYSE

La feuille des scénarios permet de modifier plusieurs données d'entrée de façon dynamique, sans pour autant changer les hypothèses de référence saisies dans la feuille « input ». Grâce à l'analyse des sensibilités, l'utilisateur peut ainsi observer comment réagissent les indicateurs de performance du projet.

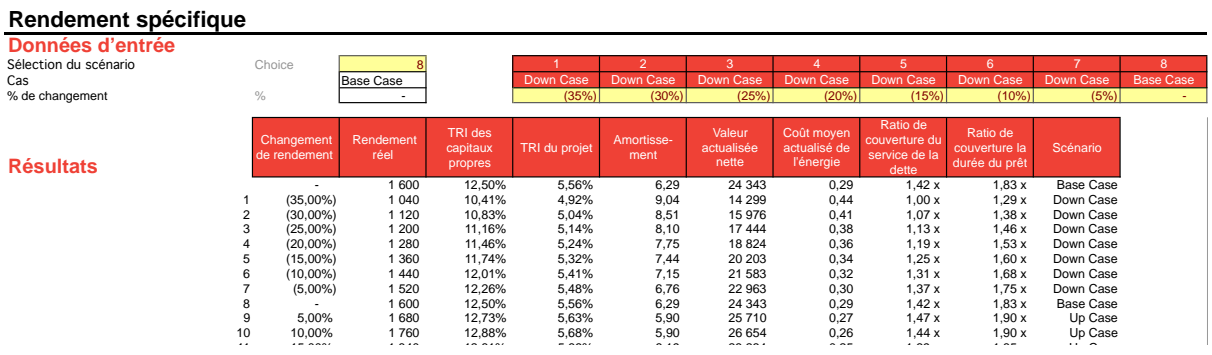

#### Figure 26 : Tableaux des données d'entrée et des résultats de la feuille des scénarios  $15$  35,000  $2$  160  $\pm$  160  $\pm$  160  $\pm$  160  $\pm$  160  $\pm$  160  $\pm$  160  $\pm$  160  $\pm$  160  $\pm$  160  $\pm$

Pour chaque paramètre modifiable dans la feuille « scénarios », le tableau des données d'entrée affiche tous les scénarios applicables. Le scénario souhaité peut être sélectionné à travers un menu déroulant. Le scénario intitulé "base case" correspond à l'hypothèse de référence telle que saisie dans la feuille « input », ce qui signifie que lorsque celui-ci est sélectionné dans le menu déroulant, aucun changement n'est appliqué. Le tableau des résultats offre un aperçu des effets de chaque scénario sur les indicateurs de performance, accompagné de graphiques correspondants. Les graphiques sont établis à partir du scénario appliqué à l'hypothèse de référence. Par exemple, si le cas n°7 est sélectionné pour le rendement spécifique, cela signifie que l'hypothèse de référence pour le rendement spécifique dans la feuille « input » sera diminuée de 5%. L'utilisateur peut vérifier si un scénario a été appliqué à un certain paramètre grâce aux cellules vertes de la feuille « input », qui indiquent si oui ou non une sensibilité a été utilisée. En l'occurrence, l'utilisateur devrait voir s'afficher « -5% » face au rendement spécifique dans la feuille « input ». Il est important de comprendre que si vous sélectionnez un autre scénario, les graphiques de la feuille « scénarios » seront modifiés en conséquence. En effet, les résultats et les graphiques de la feuille des scénarios sont interdépendants, ce qui signifie que même si aucun scénario n'est appliqué à un certain paramètre, celuici peut quand même être modifié à travers les scénarios appliqués à d'autres paramètres.

Cette fonctionnalité peut être utilisée afin d'examiner comment réagit le projet face à plusieurs changements de paramètres. Par exemple, on peut diminuer simultanément le rendement spécifique de l'installation et la consommation mensuelle d'électricité, et observer les effets sur la rentabilité du projet. La feuille « scénarios » peut également être utilisée pour soumettre le projet à un test de résistance, en appliquant le pire scénario possible à chaque paramètre, afin de vérifier si le projet serait toujours rentable dans les pires conditions. Dans l'exemple suivant, l'hypothèse de référence est modifiée en diminuant à la fois le rendement spécifique (moins 15%) et la consommation mensuelle (moins 30%). Une consommation mensuelle plus basse que prévu réduit le montant des économies par kWh, étant donné qu'un plus grand nombre de kWh tombe dans les tranches de prix inférieures. Si au final la consommation annuelle est inférieure à la production annuelle PV, les économies sont perdues dû au fait que l'électricité PV produite ne peut être entièrement couverte par la consommation. Cet effet peut être aggravé lorsque le rendement spécifique de l'installation PV est plus faible que prévu : en effet le montant total des économies d'électricité diminue, ce qui conduit à allonger la période d'amortissement.

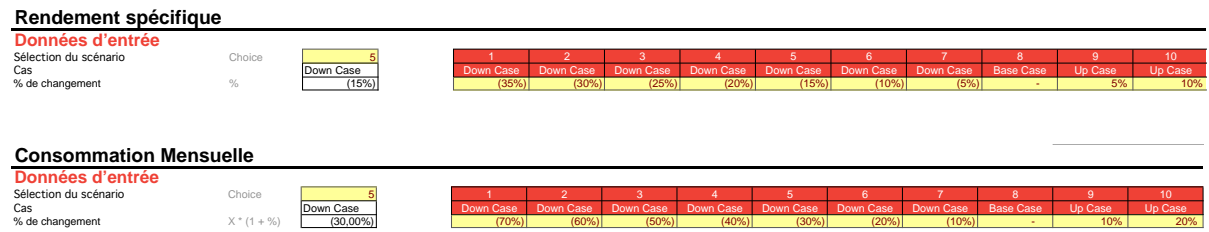

*Figure 27 : Exemple de test de résistance en modifiant deux paramètres à la fois*

# **6. EXERCICES**

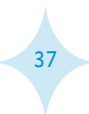

# 6. EXERCICES

Les exercices suivants, accompagnés de leurs solutions, abordent les aspects principaux de l'outil de calcul de rentabilité des projets PV. Les exercices d'entrainement ont pour objectif de se familiariser avec l'outil. Afin d'augmenter l'efficacité d'apprentissage, il est donc conseillé de les faire plusieurs fois avant de consulter les solutions correspondantes.

### **a) EXERCICE DANS LA FEUILLE "INPUT"**

Veuillez modifier les éléments suivants dans la feuille « input », puis expliquer les changements observés dans les feuilles « Cons », « Expl » et « Résultats » :

- Modifiez la durée du projet de 20 à 25 ans
- Modifiez le coût de l'installation appliqué en changeant le montant des coûts de l'installation PV et des subventions
- Modifiez la dégradation des performances à 3% par an
- Modifiez les tarifs d'électricité en ajoutant une nouvelle catégorie supérieure à 500 kWh avec un tarif correspondant plus élevé
- Modifiez l'augmentation des coûts d'électricité à 5% durant les 5 premières années

### **Solutions**

### *• Modification de la durée du projet de 20 à 25 ans*

Une durée de projet plus longue fait diminuer le coût moyen actualisé de l'énergie (LCOE) car plus de kWh d'électricité PV seront produits avec le même montant de dépenses en capital. De plus, la valeur actualisée nette (VAN) augmente dû à une période plus longue avec des flux de trésorerie positifs.

### *• Modification du coût de l'installation appliqué en changeant le montant des coûts de l'installation PV et des subventions*

Le coût de l'installation appliqué (exprimé en valeur absolue) et la liste des dépenses, sont repris dans la feuille « cons » pour calculer le financement nécessaire durant la phase de construction. Le calcul prend également en compte les frais applicables, tels que la commission d'engagement pour le prêt. Un profil des dépenses qui afficherait des dépenses plus élevées dans les derniers mois de la phase de construction, entrainerait des frais de financement plus élevés durant la phase de construction.

Étant donné que dans la plupart des cas, les subventions ne sont pas versées pendant la phase de construction, les fonds requis durant cette phase sont plus importants. C'est pourquoi dans la feuille « financement », le versement de la subvention est associé à un remboursement supplémentaire qui survient durant l'année de versement de la subvention telle qu'indiquée dans la feuille « input ». Plus la subvention est versée loin dans le temps, plus les intérêts sont élevés, ce qui diminue légèrement la rentabilité du projet.

Le coût de l'installation appliqué ainsi que la subvention, tous deux exprimés en valeur absolue, ont un effet direct sur la rentabilité (TRI, Amortissement, VAN) et le LCOE de l'installation.

### *• Modification de la dégradation des performances à 3% par an*

Tarif d'électricité DT/kWh 0,2319

Une augmentation de la dégradation des performances réduit le nombre de kWh d'électricité PV produits. Par conséquent, les revenus provenant des économies effectuées sur la facture d'électricité diminuent chaque année. La dégradation des performances à un effet cumulatif, ce qui signifie que les pertes en termes absolus augmentent chaque année.

### *• Augmentation des tarifs d'électricité en ajoutant une nouvelle catégorie supérieure à 500 kWh et un tarif correspondant (dans l'outil Excel pour les projets en basse tension)*

Une tranche de prix supplémentaire avec un tarif plus élevé que les catégories inférieures augmente les économies directes effectuées grâce à l'installation PV. Plus la tranche de tarif est élevée, plus les économies directes sont importantes.

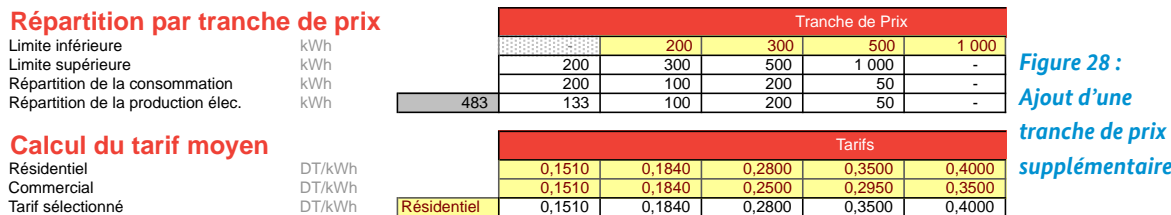

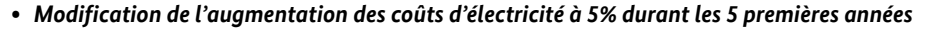

Cette modification a plusieurs conséquences :

- Effet important sur la Valeur Actualisée Nette et sur le Taux de Rentabilité Interne, notamment dû à l'augmentation constante du prix de l'électricité avec les années.
- Pas d'incidence sur le LCOE, puisque ce calcul ne prend en compte que les kWh produits, les dépenses en capital et les coûts d'exploitation.

### **b. CREER UN NOUVEAU PROJET (DANS L'OUTIL EXCEL BASSE TENSION)**

L'exercice suivant se base sur les acquis de l'exercice précédent. Il consiste à définir un projet complètement différent de celui présenté par défaut dans l'outil.

Veuillez créer un nouveau projet à partir des valeurs affichées par défaut lors du premier téléchargement de l'outil. Il n'est pas nécessaire d'effacer les valeurs par défaut, au contraire, il est plutôt conseillé de les conserver. Veuillez sélectionner une installation de 3 kWc ainsi que le montant standard du crédit de la STEG. Pour ce faire, veuillez parcourir chaque rubrique de la feuille « inputs » et vérifier si des changements de données sont nécessaires. Pour certains paramètres, vous pouvez vous référer à la situation réelle du marché (coût de l'installation PV, consommation d'électricité etc.). Sinon, vous pouvez aussi formuler vous-même des hypothèses vraisemblables. A titre indicatif, le rapport du projet « ENABLING PV » (chapitre 4) présente plusieurs exemples de projets PV qui se basent sur des hypothèses réalistes pour le marché tunisien. Après avoir déterminé la taille de l'installation, sélectionné les tarifs d'électricité résidentiels et saisi le montant du crédit STEG, vous pouvez déjà vérifier les résultats obtenus dans la feuille « résultats ». Il est conseillé de vérifier constamment dans la feuille « résultats » les effets des modifications effectuées dans la feuille « input ». Ainsi, vous serez plus à même d'identifier quelles sont les hypothèses les plus réalistes. Vous pouvez aussi vous aider des résultats obtenus pour les exemples du rapport « ENABLING PV ».

Avant de prendre une décision sur la base des résultats de l'outil Excel, il est fortement conseillé de revérifier vos données et de soumettre les résultats de l'outil à une tierce-personne pouvant confirmer vos conclusions. En général, les banques ont leur propre outil Excel, et les outils de planification techniques standards permettent également une analyse préliminaire de la rentabilité du projet. Les banques et les outils de planification technique n'obtiendront très probablement pas exactement les mêmes résultats que votre outil, mais ils s'en approcheront fortement.

### **c. EXERCICE DE FINANCEMENT**

En s'appuyant sur les exercices précédents, les exercices suivants vous permettent de mieux comprendre les indicateurs de performance financière. Ces indicateurs vous permettent ensuite d'optimiser le financement de votre projet et de gérer les risques financiers liés à celui-ci. Vous pouvez vous entrainer en effectuant les exercices dans votre fichier Excel et en comparant les résultats obtenus avec ceux des tableaux et graphiques ci-dessous.

### **Exemple de projet (Basse tension)**

*Figure 29 : Exemple de projet pour l'exercice de financement*

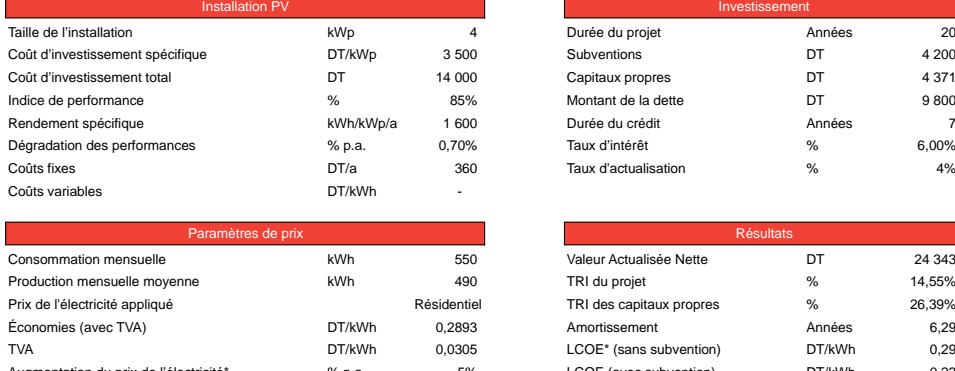

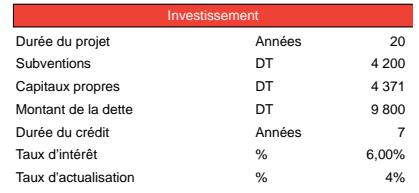

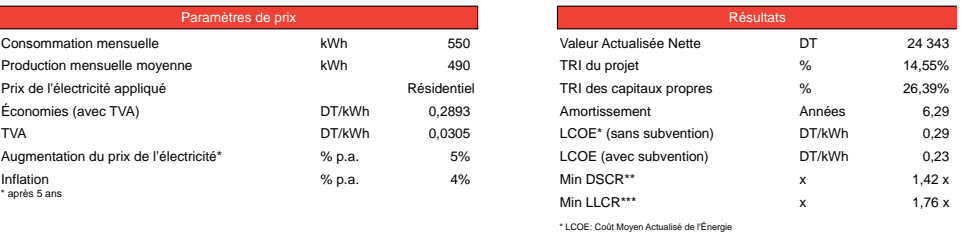

\* DSCR: Ratio de couverture du service de la dette

\*\*\* LLCR: Ratio de couverture de la durée du Prêt

# 6. EXERCICES

- Changez la durée du crédit à 12 ans et expliquez les résultats obtenus concernant le ratio de couverture du service de la dette (DSCR)
- Modifiez le délai de grâce à 1 an et expliquez les résultats obtenus concernant le ratio de couverture pendant la durée du prêt (LLCR)
- Modifiez le rendement spécifique et expliquez les résultats obtenus sur l'amortissement et le TRI
- Changez le taux d'actualisation et expliquez les résultats obtenus concernant la valeur actualisée nette (VAN) Solutions
- Changement de la durée du crédit à 12 ans et explication des résultats obtenus concernant le ratio de couverture du service de la dette (DSCR)

Une durée de crédit plus longue entraine un service de la dette moins élevé pour chaque période, et donc un ratio de couverture du service de la dette plus élevé et moins de risque. Cependant, allonger la durée du prêt comporte certains inconvénients, sachant qu'il est difficile de prévoir loin dans l'avenir, surtout quand il s'agit des prix de l'électricité et de la consommation annuelle d'électricité sur place.

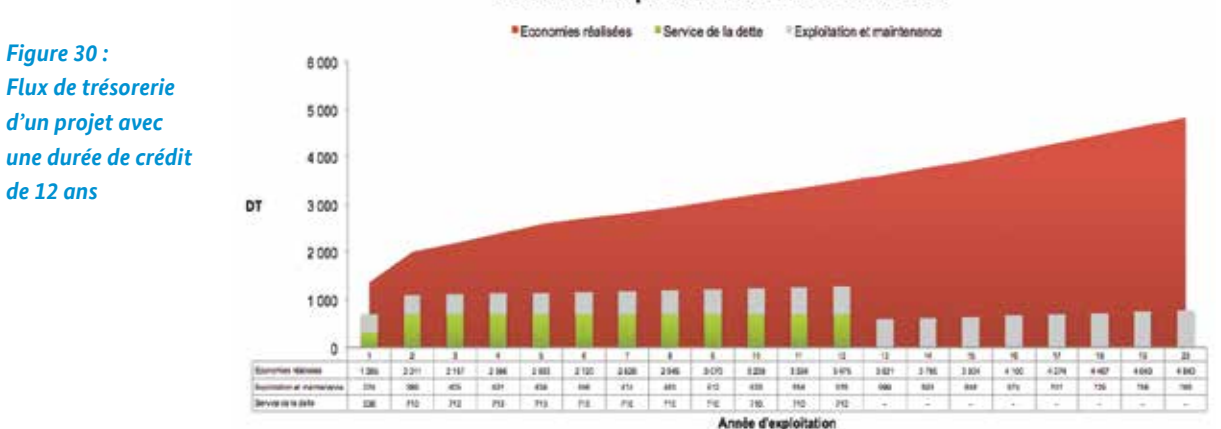

### Produits d'exploitation et service de la dette

• Modification du délai de grâce à 1 an et explication des résultats obtenus concernant le ratio de couverture pendant la durée du prêt (LLCR)

Un délai de grâce d'un an signifie que durant la première année, l'emprunteur ne rembourse pas de principal, mais seulement les intérêts. En conséquence, le montant du principal à rembourser est plus élevé durant les années suivantes, ce qui signifie donc un service de la dette plus important durant les autres périodes. Cet effet est visible dans le graphique ci-dessous, qui montre que durant la première année, les dépenses correspondant au service de la dette et à l'exploitation du projet sont moins élevées, tandis que le service de la dette augmente durant les années suivantes jusqu'à la fin de la durée du crédit. C'est pourquoi le délai de grâce a pour effet de diminuer le LLCR et le DSCR.

### Produits d'exploitation et service de la dette

"Economias réalisées "Service de la dette "Exploitation et maintenance 4000 *Figure 31 :*  3.500 *Flux de trésorerie*  3.000 *d'un projet avec*   $2.500$ *une durée de crédit*  2000 *de 7 ans et une période*  1.500 *de grâce d'1 an*1000 500  $\lambda$  $\frac{100}{10}$ 

• Modification du rendement spécifique et explication des résultats obtenus sur l'amortissement et le TRI Plus le rendement solaire est important, plus la période d'amortissement de l'investissement est courte. Il en va de même pour le taux de rendement interne (TRI) du projet. Si durant les années "normales", la production annuelle PV est légèrement inférieure à la consommation électrique du ménage, alors il y a un risque que pendant les "bonnes" années, durant lesquelles le rendement solaire augmente d'environ 15%, cette production électrique soit perdue car elle ne peut être autoconsommée entièrement par le ménage. Il en va de même lorsque la consommation est significativement inférieure que prévu. C'est pourquoi les installations PV doivent être dimensionnées avec une marge suffisante de sécurité, afin de pouvoir profiter autant des années au rendement solaire élevé, que de celles à la consommation plus faible.

#### *Figure 32 : Scénario du rendement spécifique*

• Changement du taux d'actualisation et explication des résultats obtenus sur la VAN Une augmentation du taux d'actualisation entraine une baisse de la valeur actualisée nette (VAN) et vice versa. Un taux d'actualisation élevé signifie que la valeur actualisée des flux de trésorerie futurs est plus faible. Plus le flux de trésorerie survient loin dans le temps, plus cet effet est important.

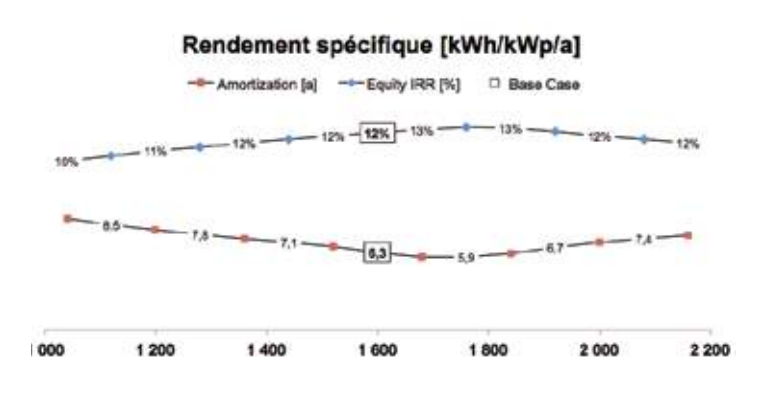

### **d. EXERCICE DE SCENARIOS**

**Exemple de projet (Moyenne tension)**

La feuille « scénario » permet de configurer des scénarios pour tester les sensibilités des hypothèses principales sans pour autant modifier la structure de l'outil de calcul. De plus, en sélectionnant les scénarios les plus négatifs pour chaque paramètre indiqué dans la feuille « scénario », l'utilisateur peut observer les effets sur la rentabilité du projet PV et évaluer la capacité du projet à assurer le service de la dette. Enfin, la feuille « scénario » permet aussi de comprendre le niveau d'interdépendance des paramètres en observant les effets obtenus en modifiant l'un ou l'autre paramètre.

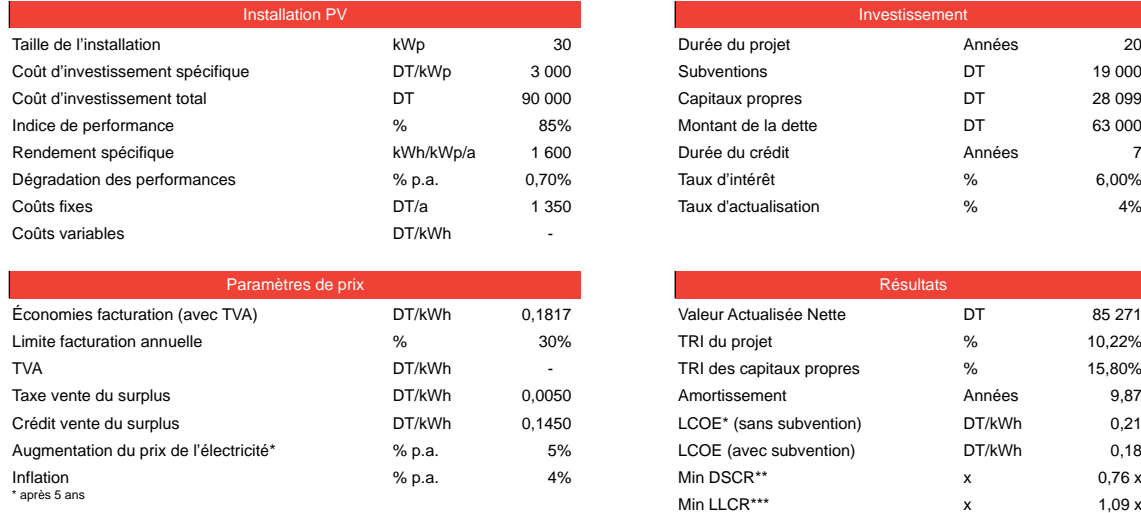

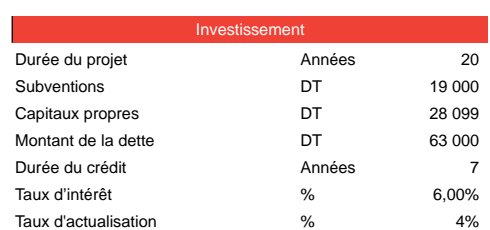

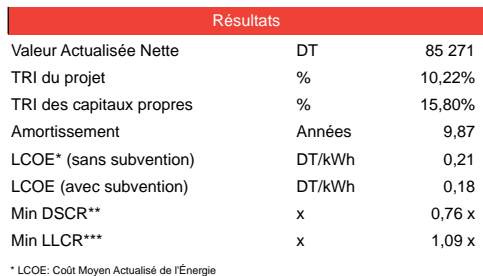

\* DSCR: Ratio de couverture du service de la d

\*\*\* LLCR: Ratio de couverture de la durée du Prêt

# 6. EXERCICES

- Appliquez une sensibilité à un des paramètres de référence et observez les changements obtenus au niveau des autres paramètres
- Expliquez pourquoi à un certain point, l'augmentation de la consommation mensuelle n'a plus d'effet sur le taux de rendement interne du projet (et baisse l'amortissement)?
- Augmentez le rendement spécifique et expliquez pourquoi le TRI et l'amortissement restent tels quels. En quoi est-ce lié à la sensibilité du paramètre "consommation mensuelle"?
- Expliquez pourquoi le TRI diminue lorsque le montant de la dette est plus élevé.

### **Solutions**

*• Application d'une sensibilité à un des paramètres de référence et observation des changements obtenus au niveau des autres paramètres*

Par exemple, en modifiant l'hypothèse de référence pour le coût de l'installation dans le menu déroulant, on constate un effet sur le taux de rendement interne et l'amortissement de tous les autres scénarios, du fait que les autres paramètres sont maintenant calculés à partir d'une hypothèse de référence différente.<sup>14</sup>

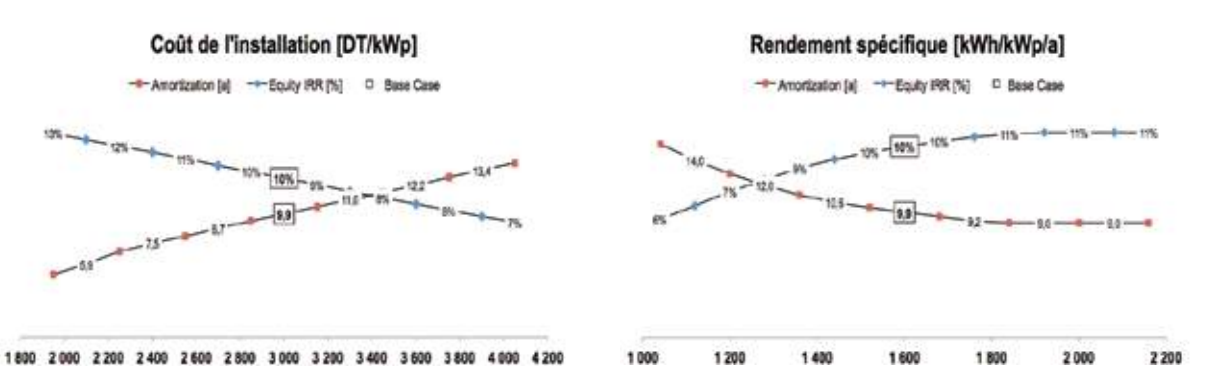

*Figure 34 : Taux de rendement interne et amortissement pour le coût de l'installation et le rendement spécifique, calculés à partir de l'hypothèse de référence pour le coût de l'installation (Scénario n°8)*

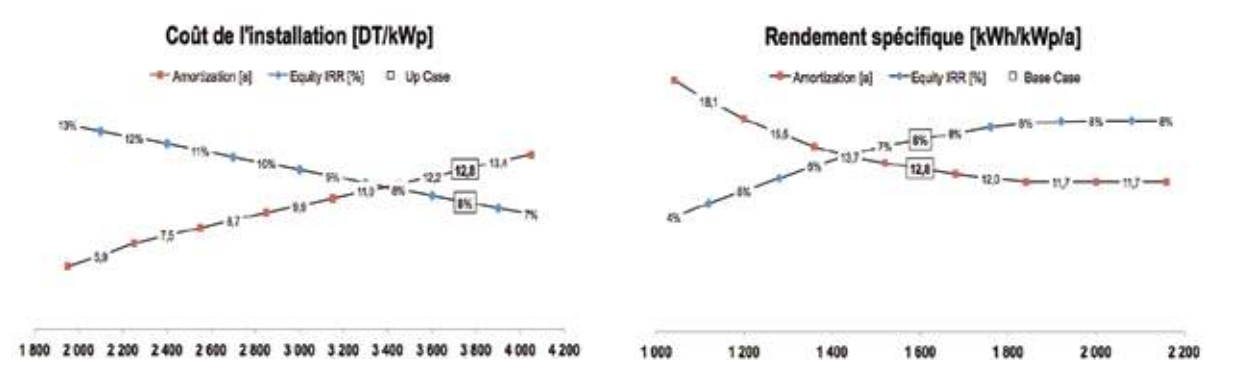

*Figure 35 : Taux de rendement interne et amortissement pour le coût de l'installation et le rendement spécifique, calculés après avoir modifié l'hypothèse de référence pour le coût de l'installation (Scénario n°13)*

*• Pourquoi à un certain point, l'augmentation de la consommation mensuelle n'a plus d'effet sur le taux de rendement interne du projet (et baisse l'amortissement)?* 

Pour les projets en basse tension, la corrélation entre la production PV et la consommation électrique a pour conséquence que toute production d'électricité excédentaire à la fin de l'année est considérée comme « perdue ». Toute consommation sur place qui ne peut être couverte par la production PV annuelle ne contribue pas à améliorer la rentabilité du projet. C'est

*<sup>14-</sup> Assurez-vous de recalculer manuellement les tables de données si le calcul automatique est désactivé. En cliquant sur le bouton bleu « réajustement de l'échelle », l'échelle des axes sera ajustée automatiquement. Afin que cette opération fonctionne, assurez-vous que les macros sont activés.*

pourquoi il est nécessaire de dimensionner la taille de l'installation PV de telle sorte à assurer une marge de sécurité pour limiter les pertes d'électricité durant les années avec rendement solaire important ou une consommation d'électricité plus faible.

Concernant les projets en moyenne tension, le producteur d'électricité photovoltaïque peut vendre exclusivement à la STEG jusqu'à 30% de son électricité excédentaire produite annuellement. Cette possibilité laisse davantage de champ libre pour le dimensionnement de l'installation et réduit l'impact financier des années de plus faible consommation. Il n'en reste pas moins que chaque kWh produit au-delà de cette limite de 30% est perdu et réduit la rentabilité du projet.

#### *Figure 36 : Scénario pour la consommation annuelle*

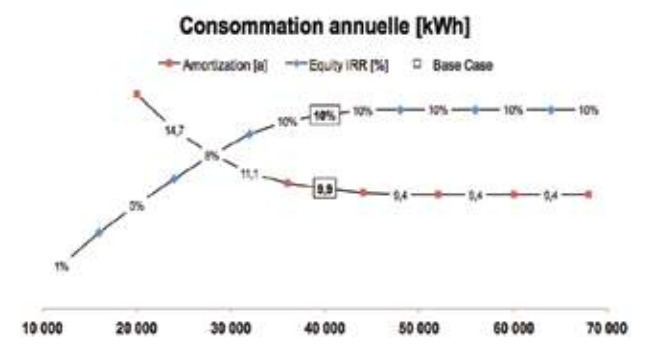

### *• Augmentez le rendement spécifique et expliquez pourquoi le TRI et l'amortissement ne s'améliorent pas. En quoi est-ce lié à la sensibilité du paramètre "consommation mensuelle"?*

Pour les projets en basse tension, le TRI et l'amortissement ne changent pas seulement dans le cas où la consommation mensuelle est égale à la production électrique PV. L'électricité PV excédentaire qui ne peut être consommée sur place est alors perdue et n'améliore donc pas la rentabilité du projet.

Dans de nombreux cas, l'installation PV peut être dimensionnée à une taille relativement petite, de telle sorte que sa production électrique ne couvre que la consommation tombant dans les tranches de tarif les plus élevées, afin de maximiser la rentabilité de l'installation. Dans ce cas, le rendement solaire durant les années fortement ensoleillées augmentera les revenus du projet, mais ce dans une moindre mesure, sachant qu'une partie de l'électricité produite servira à économiser l'électricité soumise à des tranches de tarif plus faibles. Cet effet est montré dans l'exemple saisi par défaut dans l'outil Excel pour les projets en basse tension.

La situation est différente pour les projets en moyenne tension puisque les clients moyenne tension ne sont pas soumis à une structure tarifaire par tranche de consommation. Par contre, les producteurs d'électricité PV ont la possibilité de vendre à la STEG jusqu'à 30% de leur électricité excédentaire produite annuellement. Dans le graphique ci-dessous, à partir de 1800 kWh/kWp/a l'installation dépasse les 30 % de l'excédent autorisé. Aucun kWh/kWp/a produit au-delà de cette valeur n'est plus remboursé par la STEAG. Pour cette raison, une augmentation supplémentaire de production d'électricité PV n'aurait aucun effet sur la durée d'amortissement ou bien sur le taux de rendement interne.

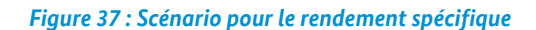

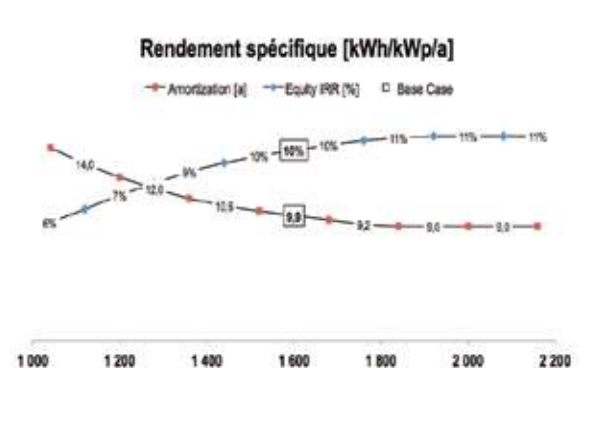

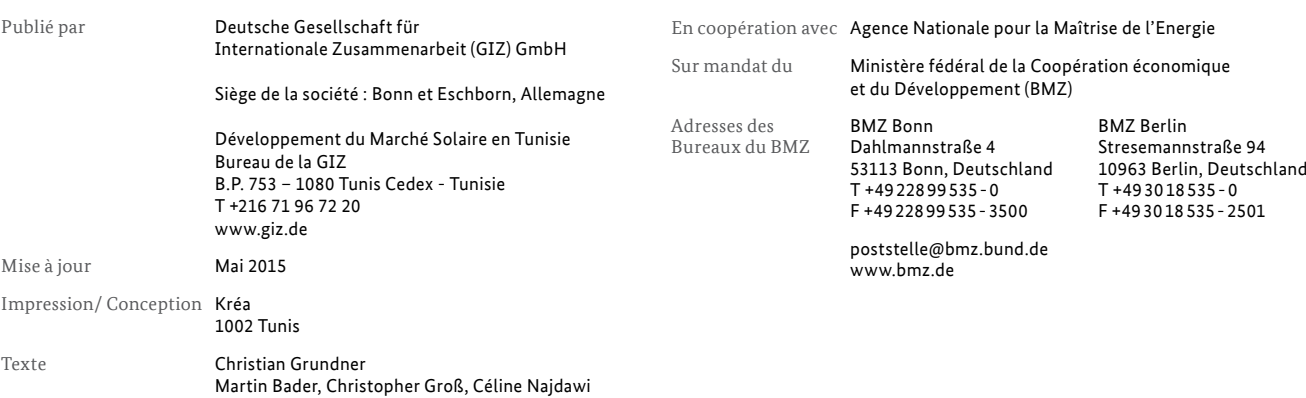

Le contenu de la présente publication relève de la responsabilité de la GIZ.